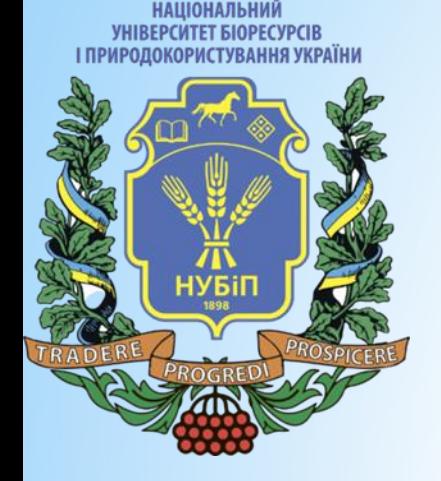

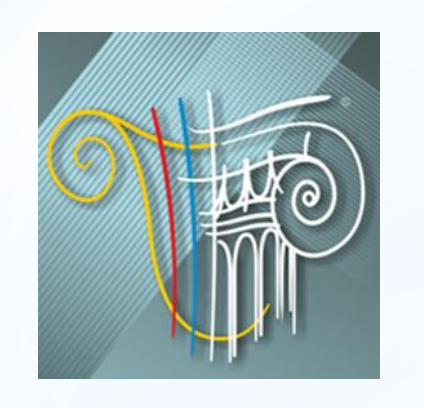

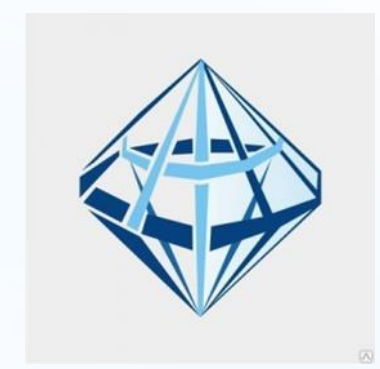

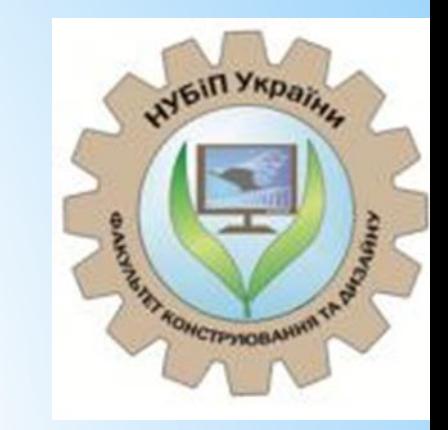

## \* **Технологія проектування будівель і споруд із застосуванням САПФІР-3D**

*Дмитренко Є.А., к.т.н., ст, викладач*

**Київ 2022** 

\*Ми уже розглянули існуючу в програмному комплексі технологію моделювання – розрахунок – конструювання, що дозволяє ефективно реагувати на зміну вимог до проектованого об'єкта, формувати нові варіанти проектних рішень, удосконалювати проектні рішення, добиваючись їхньої максимальної ефективності. І що важливо! Виключається повторне введення даних при переході від архітектури до розрахункової схеми та від розрахунку до конструювання. Це усуває помилки та скорочує трудовитрати проектувальників.

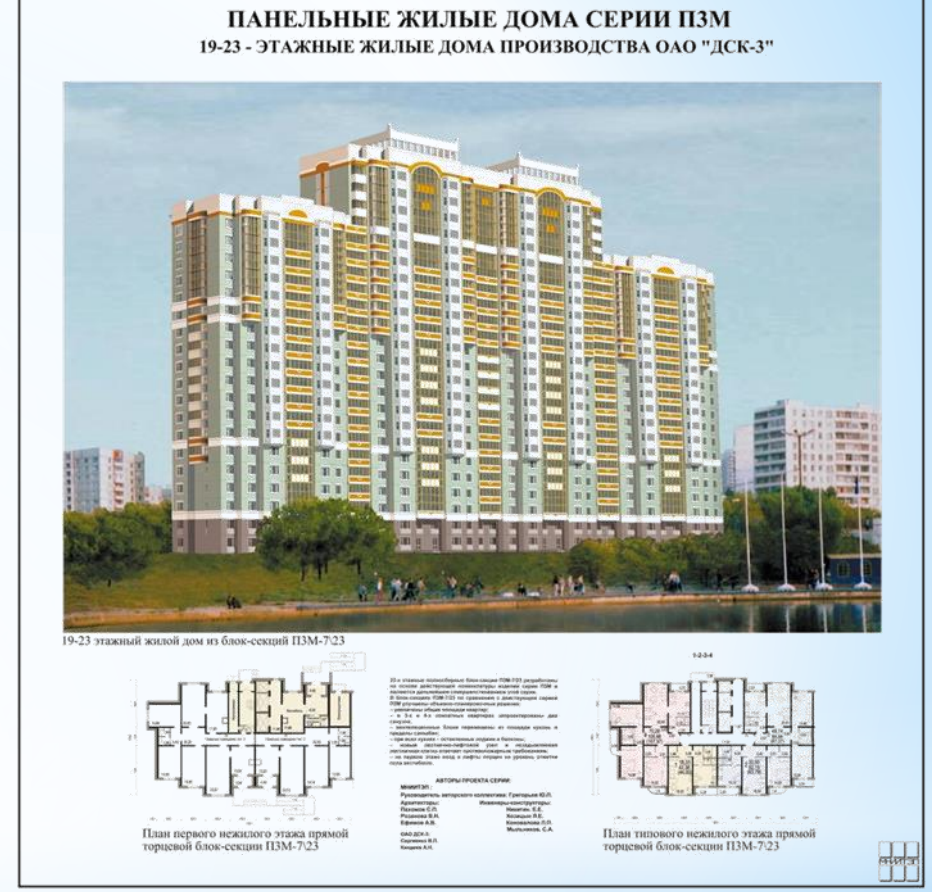

МНИИТЭП, ОАО ДСК-3

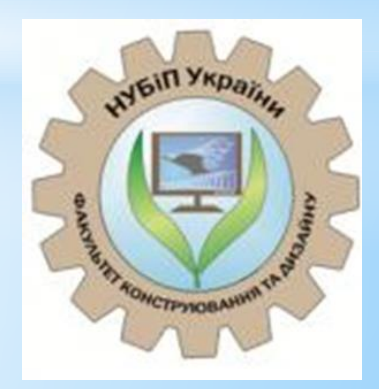

\*Розглянутий ланцюжок оскільки включає конструювання - відноситься більше до монолітного залізобетону. Але, крім монолітних конструкцій, САПФІР дозволяє виконати розрахунок та панельних будівель. При цьому, якщо у випадку з монолітним будинком основною метою розрахунку є визначити необхідну кількість арматури в несучих елементах. То у разі розрахунку панельного будинку нас насамперед цікавлять напруги в елементах стику.

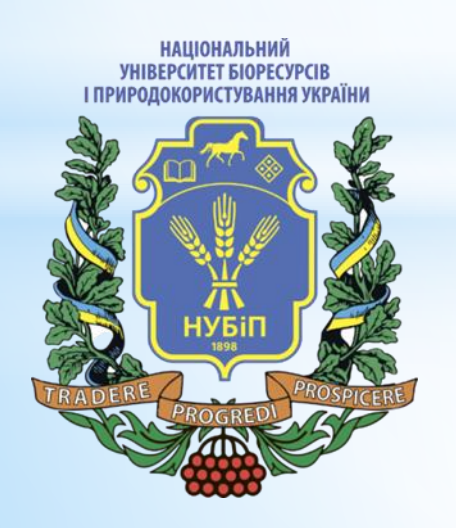

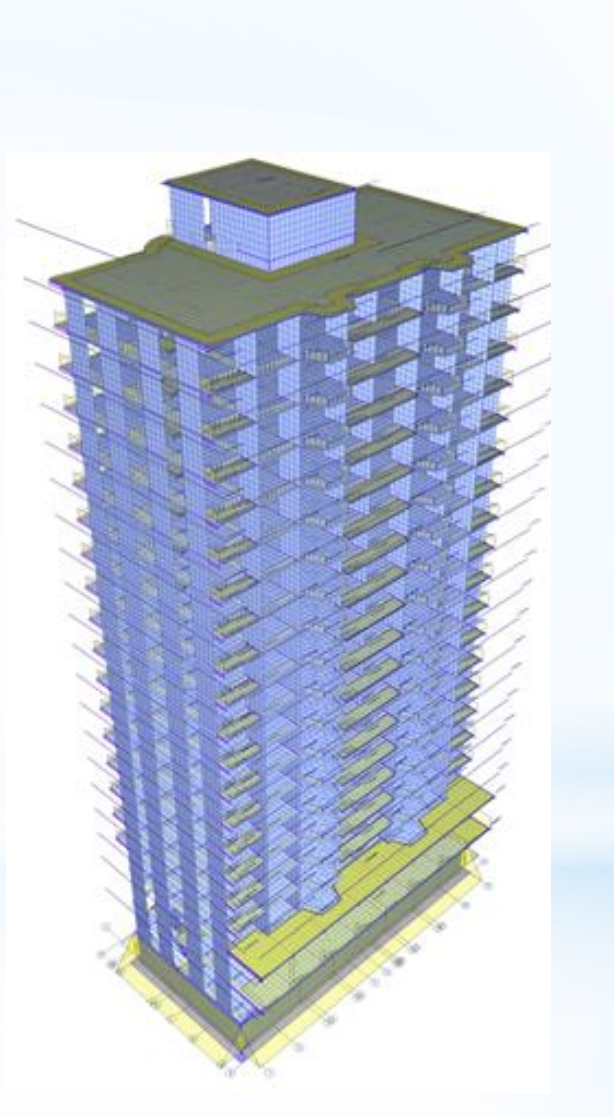

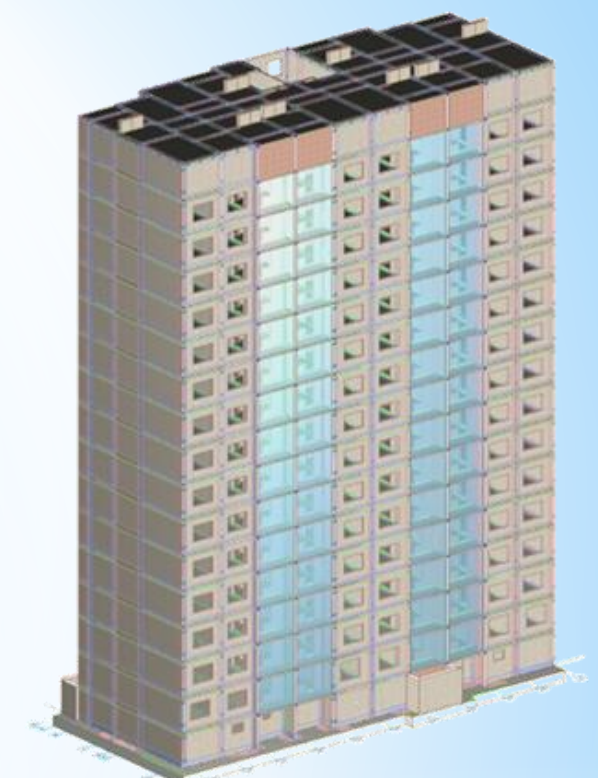

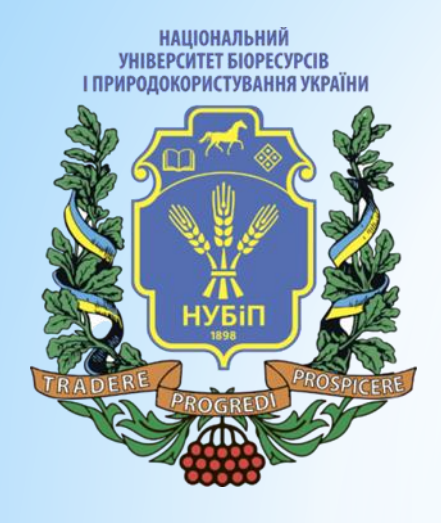

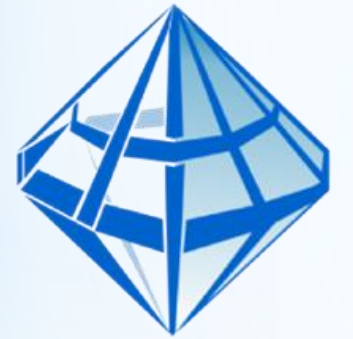

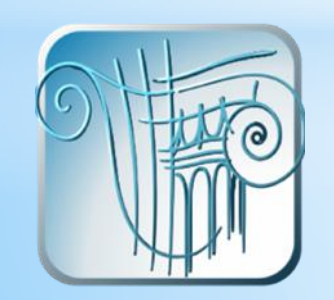

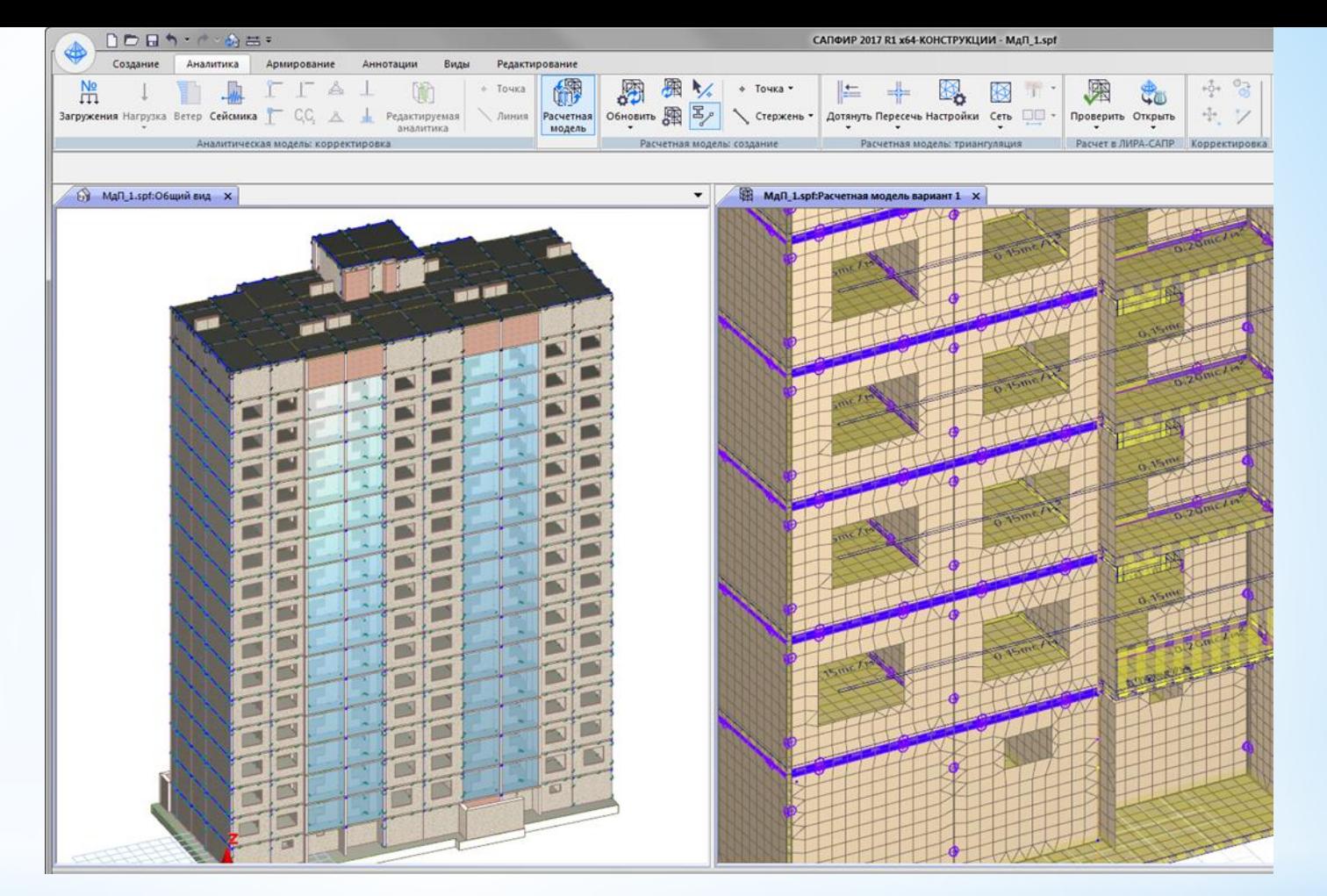

 $*$  Що ж таке програма САПФІР? Це комплекс, який дозволяє нам створити будівлю на основі 3Д моделювання, використовуючи звичні нашому слуху та виду об'єкти, як колони, балки, стіни, плити та інше. Поруч із створенням 3Д моделі формується і аналітична модель цієї будівлі. Для цієї моделі формується необхідний набір завантажень та виконується збір навантажень, генеруються РСУ РСН, формуються АЖТ та контура продавлювання. Далі виконується тріангуляція і схема відкривається для розрахунку ЛІРА-САПР і виконується розрахунок.

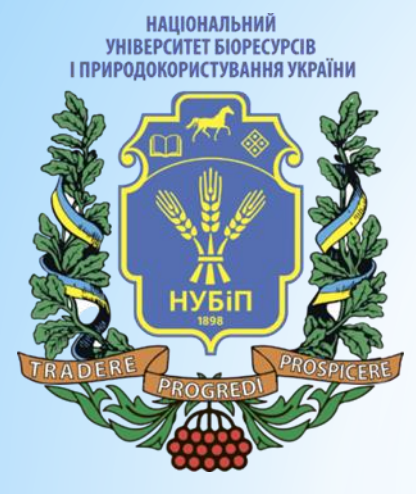

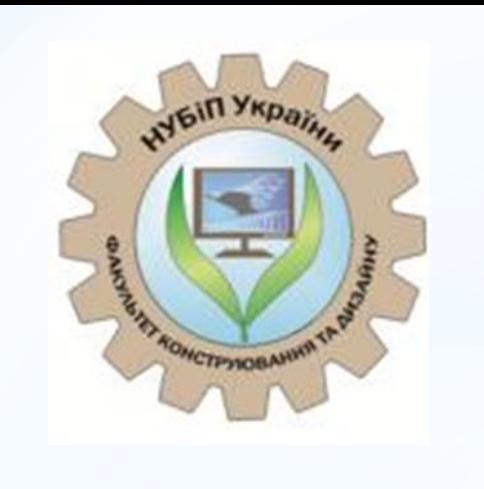

\*Аналізуються переміщення, зусилля, напруги в елементах та проводиться підбір армування. Підібрані результати армування експортуються до САПФІР для подальшого конструювання та випуск креслень основних ЗБ елементів. Ця технологія забезпечує реалізацію циклу моделювання – розрахунок – конструювання, що дозволяє ефективно реагувати зміну вимог до проектованого об'єкту, формувати нові варіанти проектних рішень, удосконалювати проектні рішення.

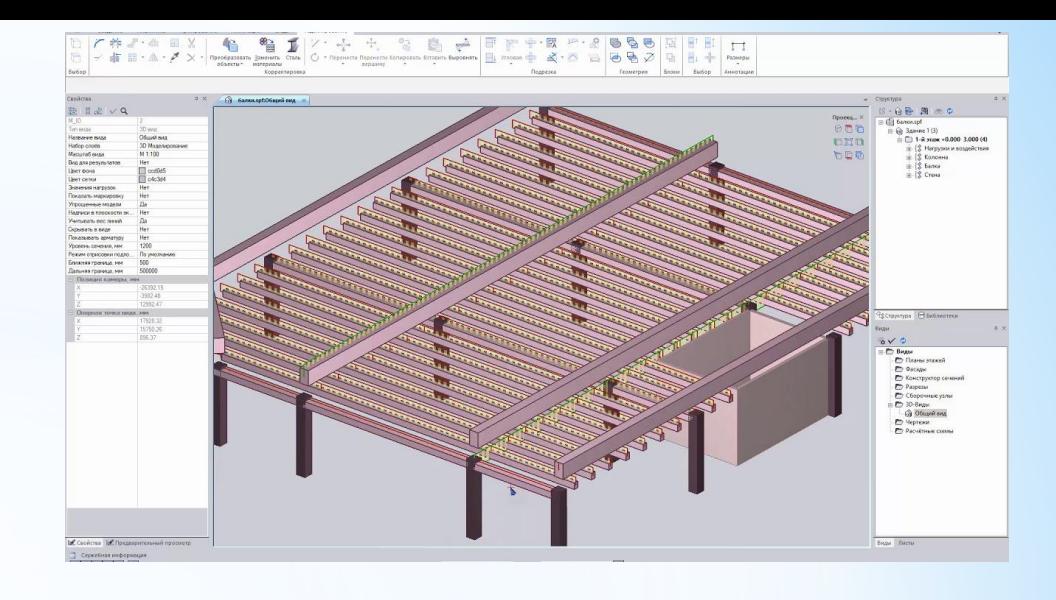

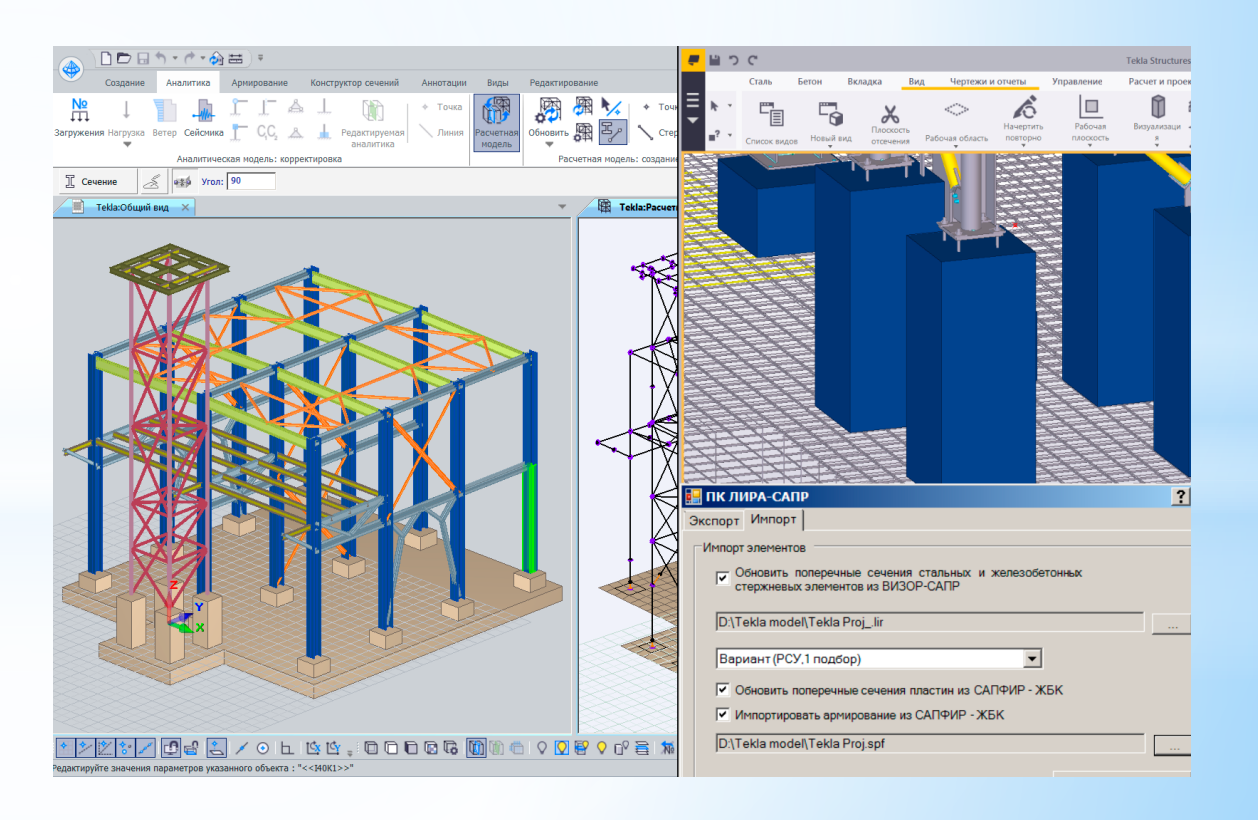

**НАЦІОНАЛЬНИЙ** *YHIBEPCHTET BIOPECYPCIB* І ПРИРОДОКОРИСТУВАННЯ УКРАЇНИ

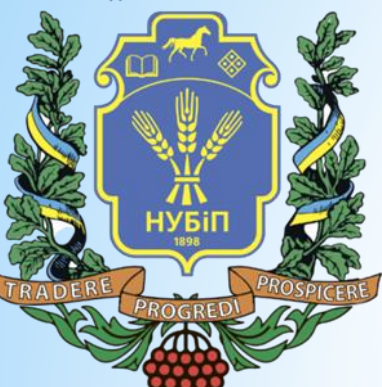

\*Розглянутий ланцюжок оскільки включає конструювання - відноситься більше до монолітного залізобетону. Але, крім монолітних конструкцій, САПФІР дозволяє виконати розрахунок також панельних будівель

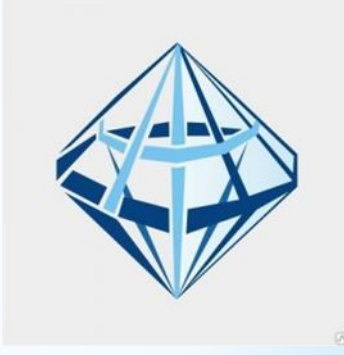

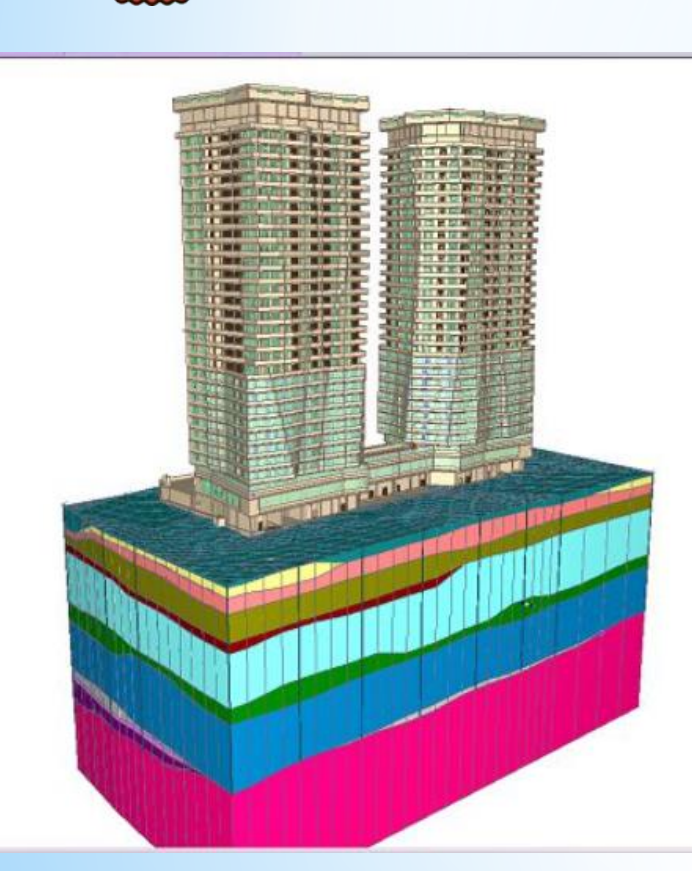

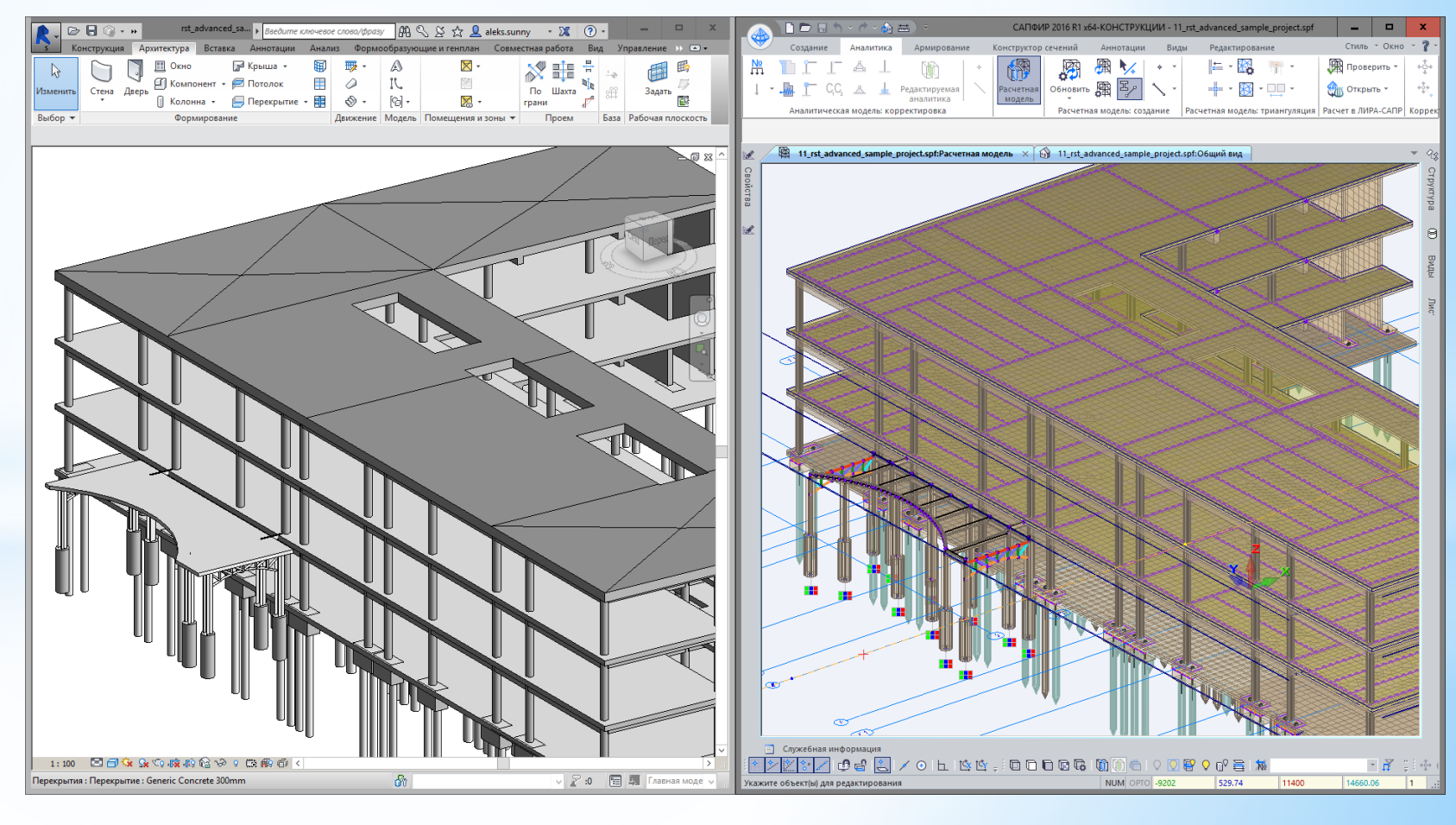

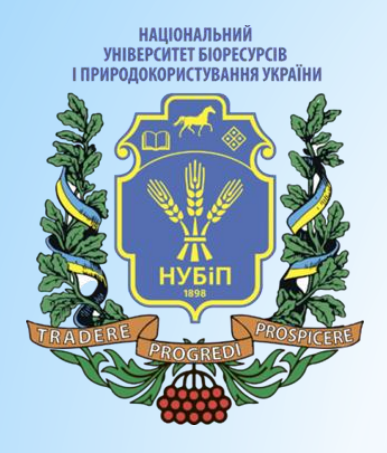

#### \**Панельне з'єднання*

В даний час спостерігається активне відродження великопанельного домобудівництва. Насамперед це пов'язано з економічними причинами. Три кити, на яких стоїть великопанельне домобудування, - це швидкість, надійність, і, звичайно, доступність. Тобто. підвищений попит на панельні будівлі пов'язаний з потребою в недорогому житлі, що зводиться в найкоротші терміни та зі збереженням високої якості робіт.

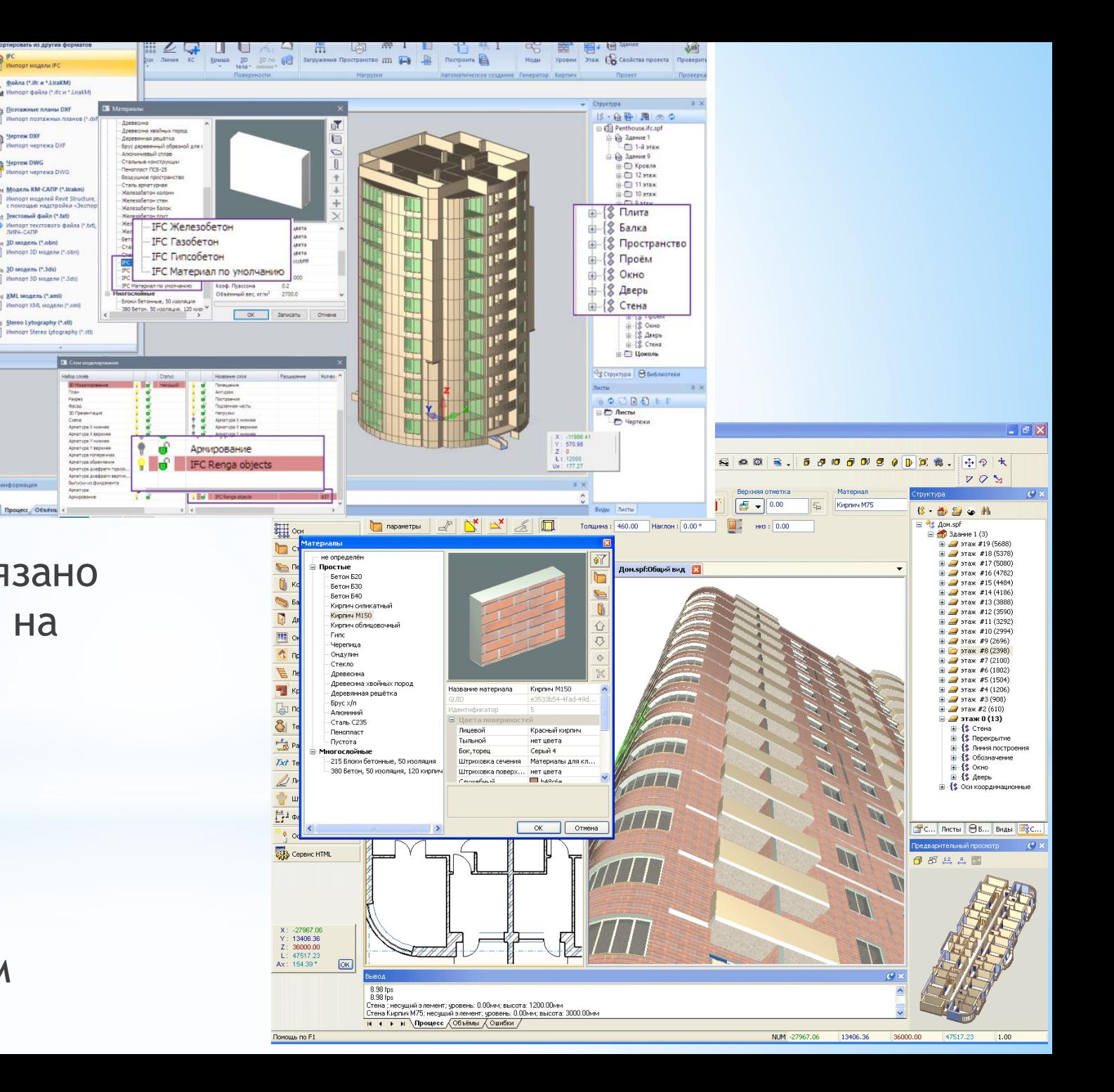

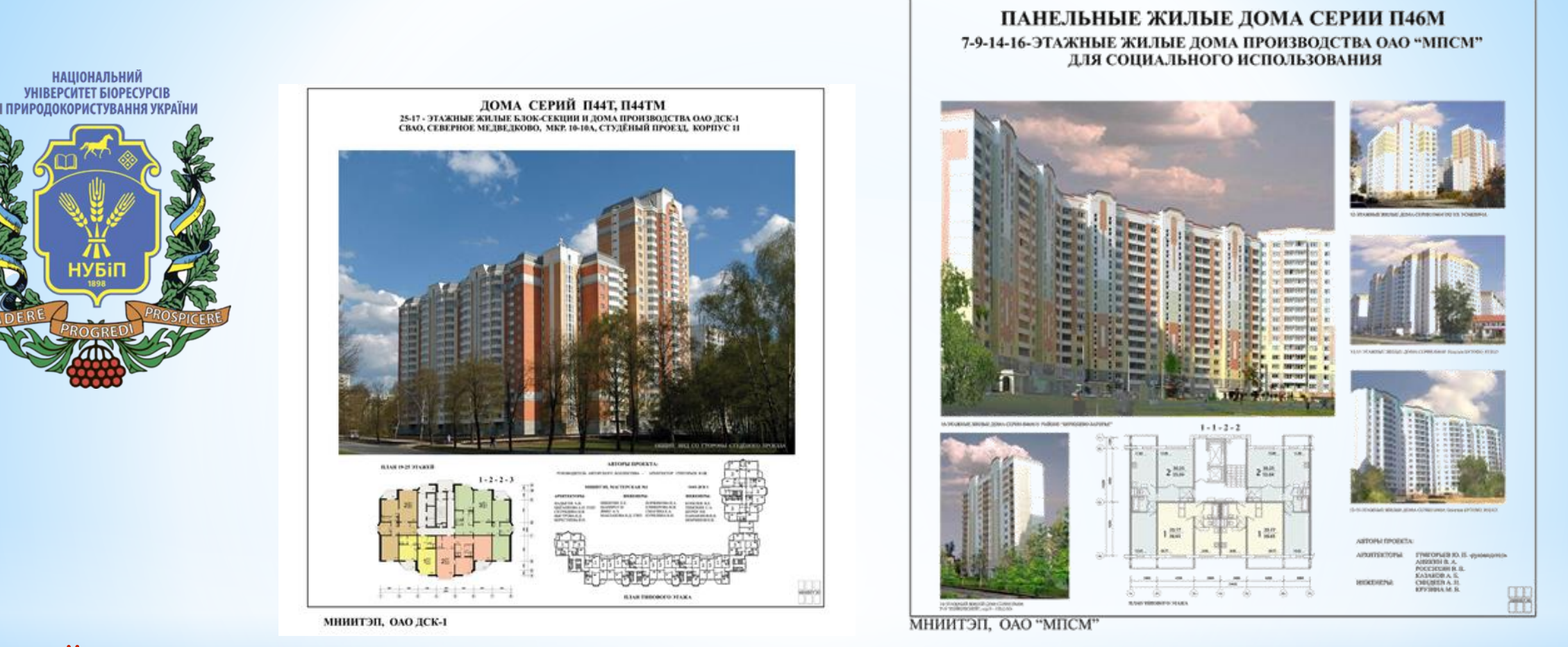

\*Ми всі звикли до того, що лише монолітна будівля дає довільні планування. А панельні будівлі – це нудні коробки. Останнім часом все давно не так. Сучасні технології з магнітною опалубкою дозволяють створити панельні будинки нетривіальної форми. І ось приклади таких будівель.

\*У 2017 році разом із САПФІР 2017 світ побачила нова та унікальна система Панельні будівлі.

\*З погляду моделювання будівельних конструкцій для розрахунку основна відмінність збірних будівель від монолітних полягає в наявності в них особливої сутності – стику збірних елементів та необхідності його правильного аналітичного уявлення у розрахунковій схемі.

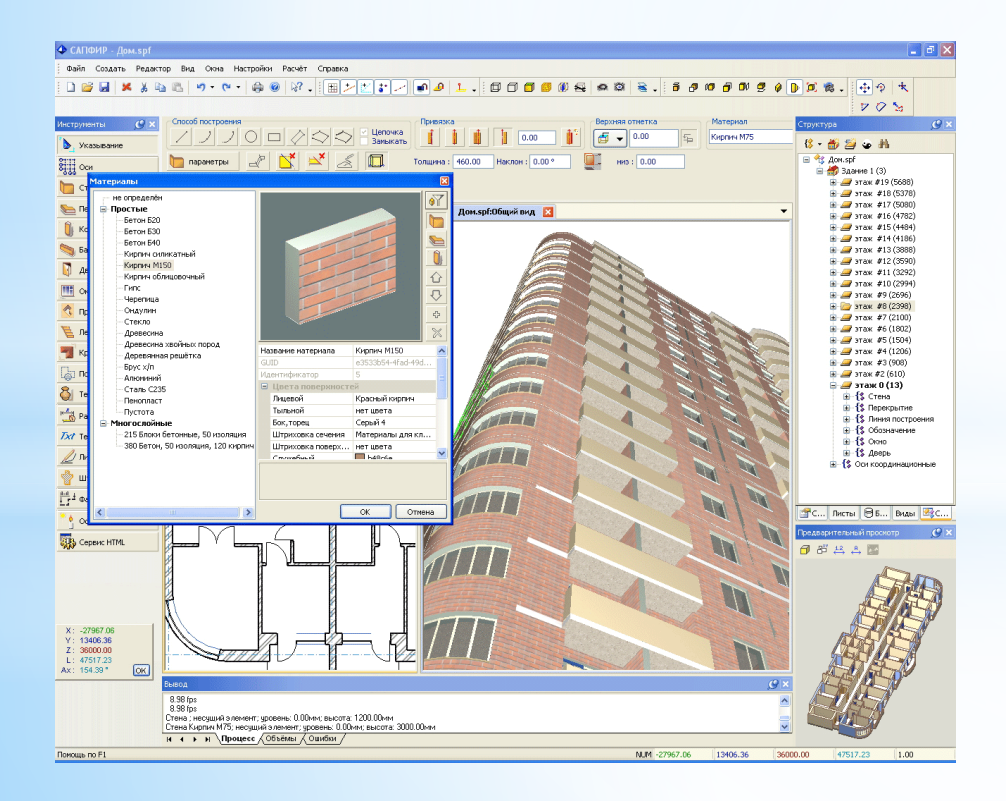

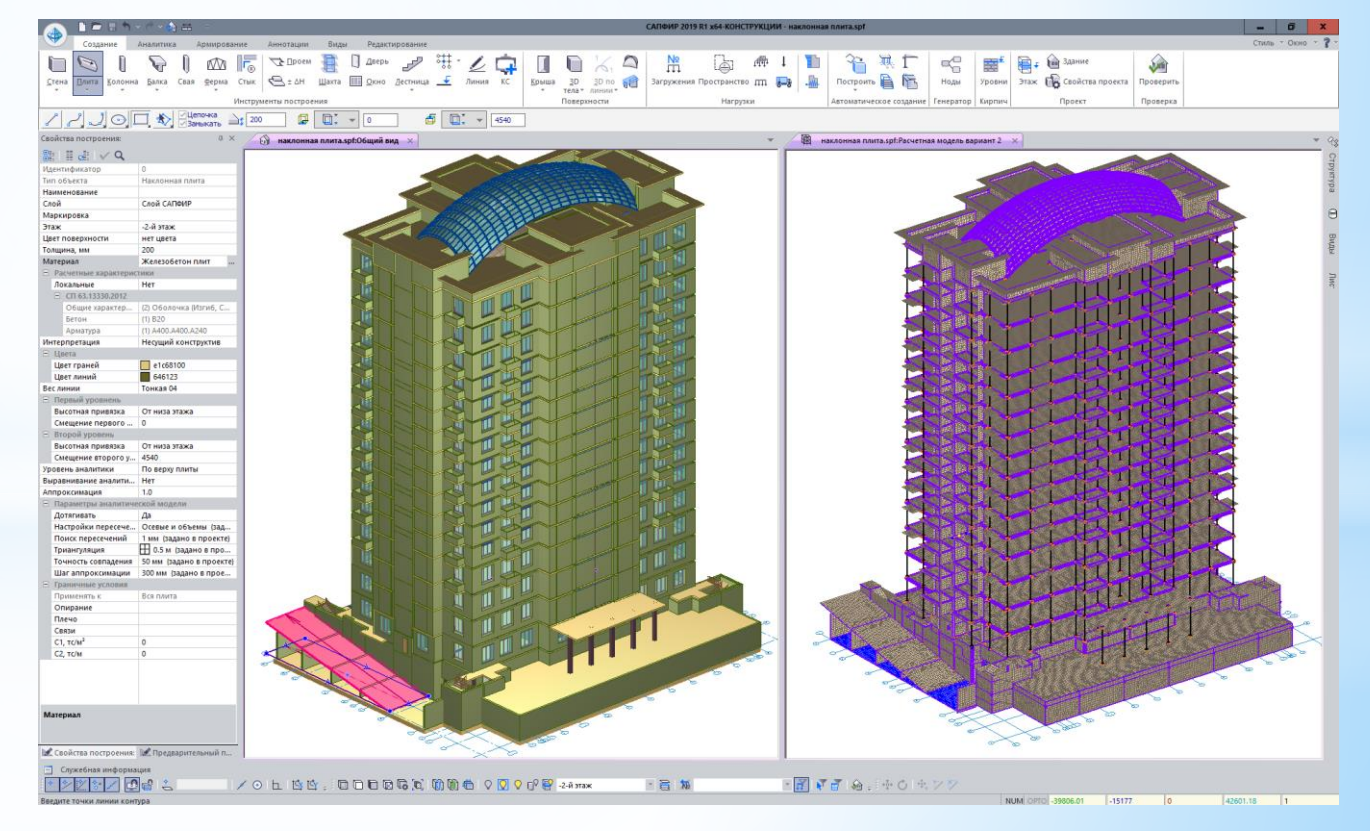

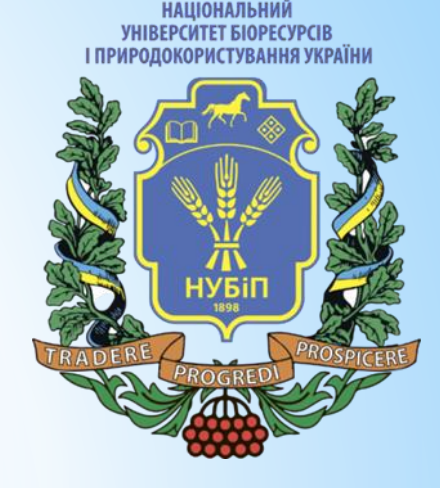

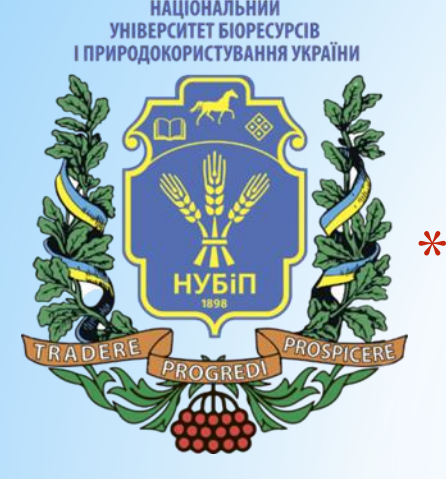

Це система, яка покінчила з муками розрахунків та необхідністю введення кожної заставної деталі вручну. За допомогою неї виконується побудова розрахункової схеми панельного будинку, за допомогою конструювання вертикальних стиків із заставними деталями, а також горизонтальних стиків з платформними елементами та подальшим розміщенням цих стиків у моделі. Надалі виконується розрахунок будівлі та видача параметрів ПДВ для елементів будівлі, зусиль у заставних деталях та напруг у платформних елементах стику

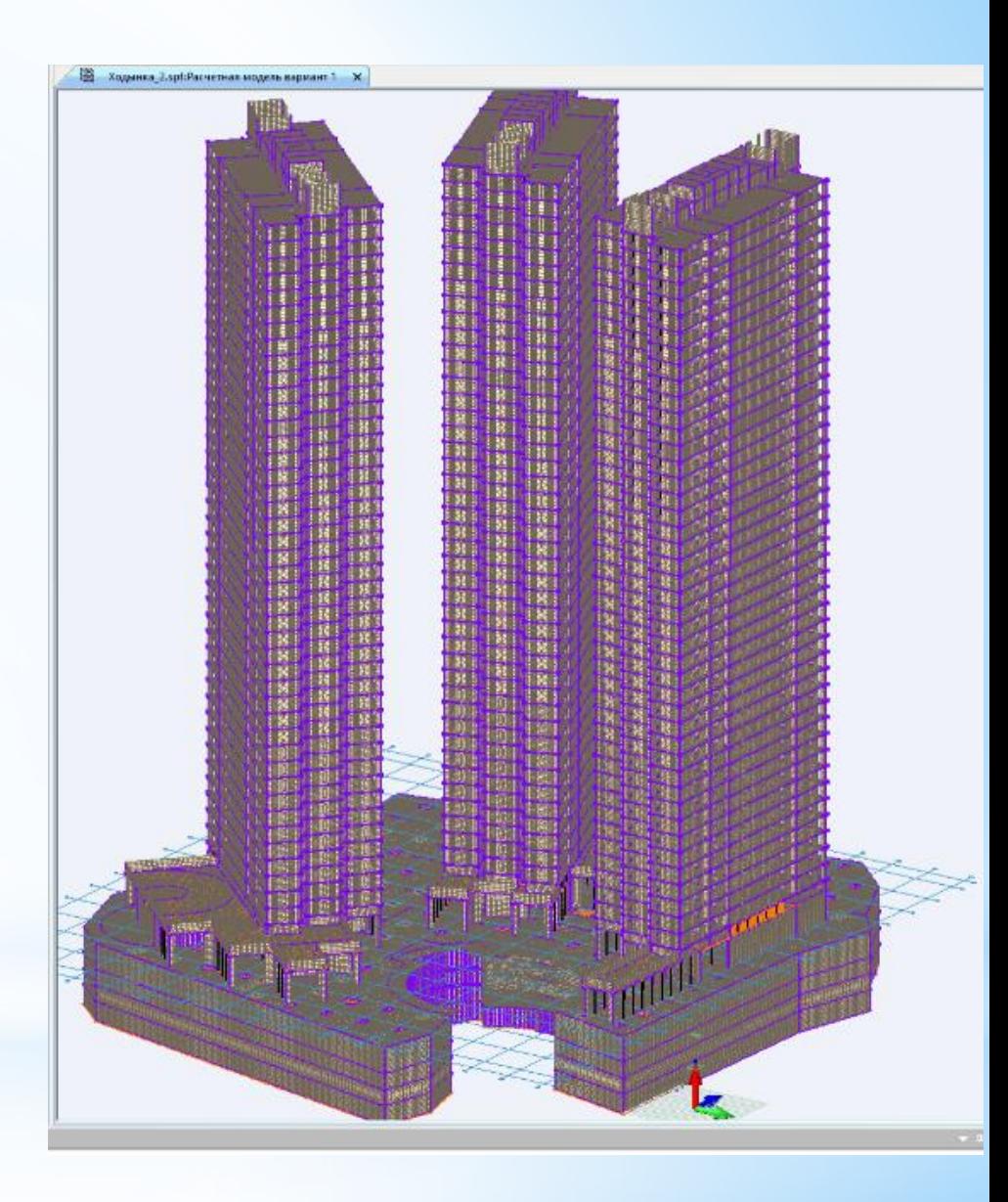

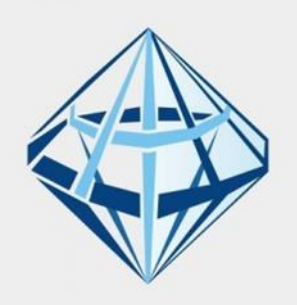

\*Якщо ми візьмемо ПК ЛІРА-САПР, то все моделювання ґрунтується на методі кінцевих елементів. І без системи Панельні будівлі моделювання платформних стиків процедура є досить трудомісткою і займає дуже багато часу. До того ж жорсткість цих стиків треба було визначати і вираховувати вручну.

HAIIINHANLHU **VHIBEPCUTET BIOPECYPCI** 

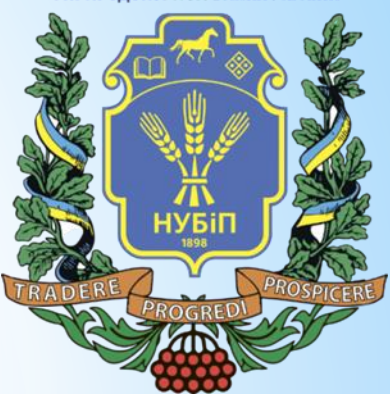

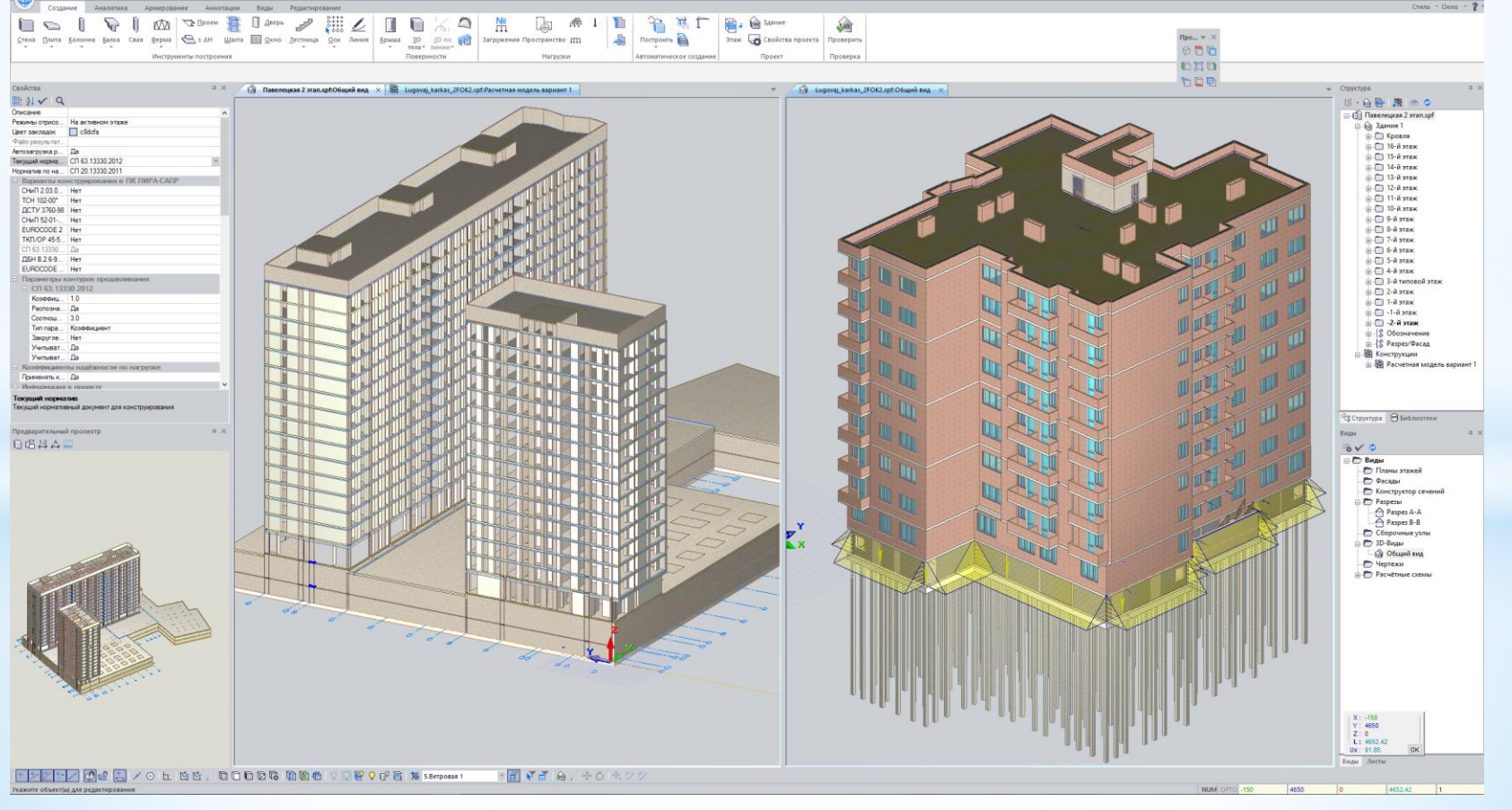

\*. Система Панельні будівлі покінчила з муками розрахунків і необхідністю введення поштучно кожну заставу. Тим більше, що внести зміни в такому випадку забирало дуже багато часу і величезну кількість людської праці.

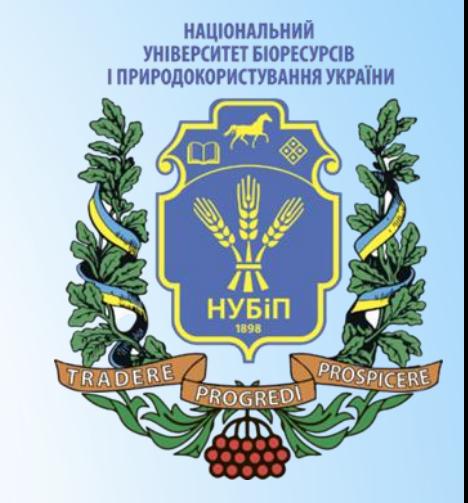

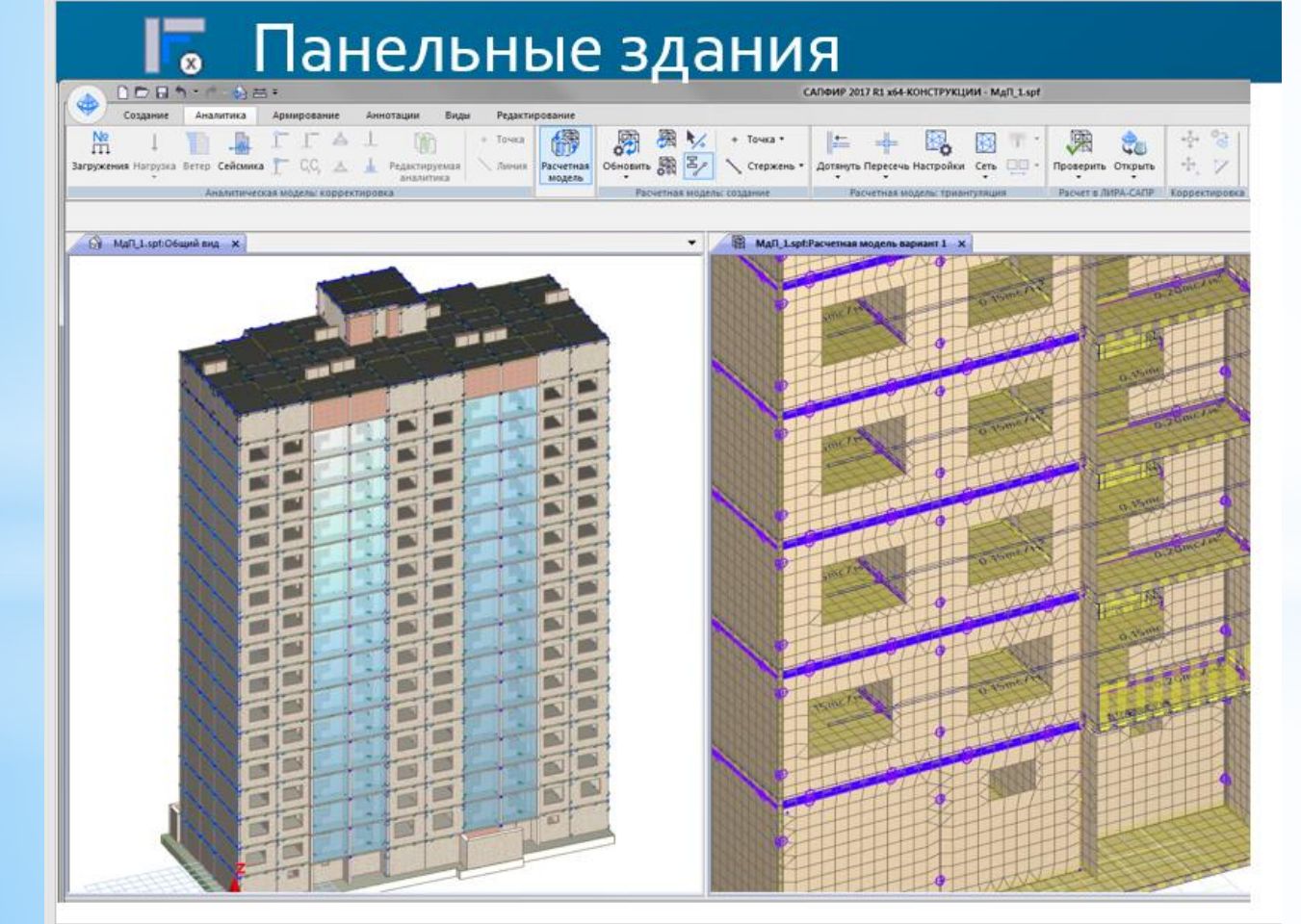

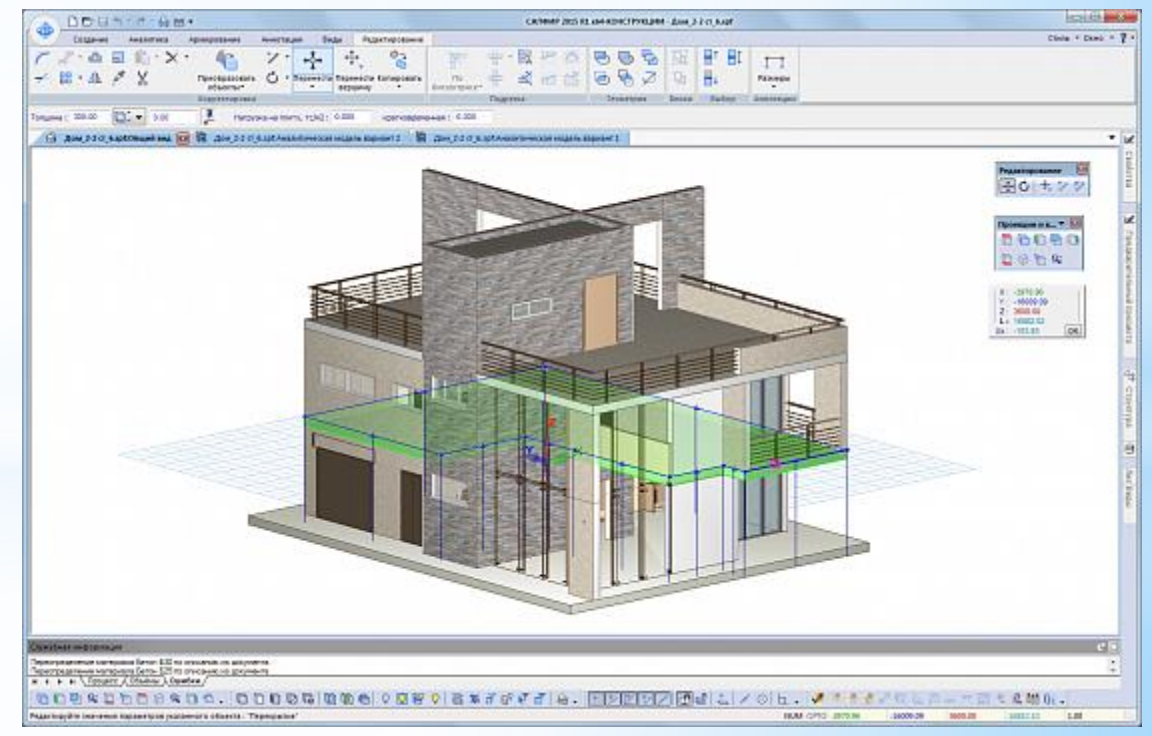

*YHIBEPCHTET BIOPECYPCI* 

\*На сьогодні вже існувала можливість, що забезпечує адекватне представлення конструкції будівлі із збірного залізобетону для розрахунку у ПК ЛІРА-САПР та інших програмних комплексах. Ось один із прикладів як намагаються моделювати платформний стик. Для якого потрібно було самостійно визначити жорсткість, описати її, ввести її геометрію у схему ручками та весь час контролювати.

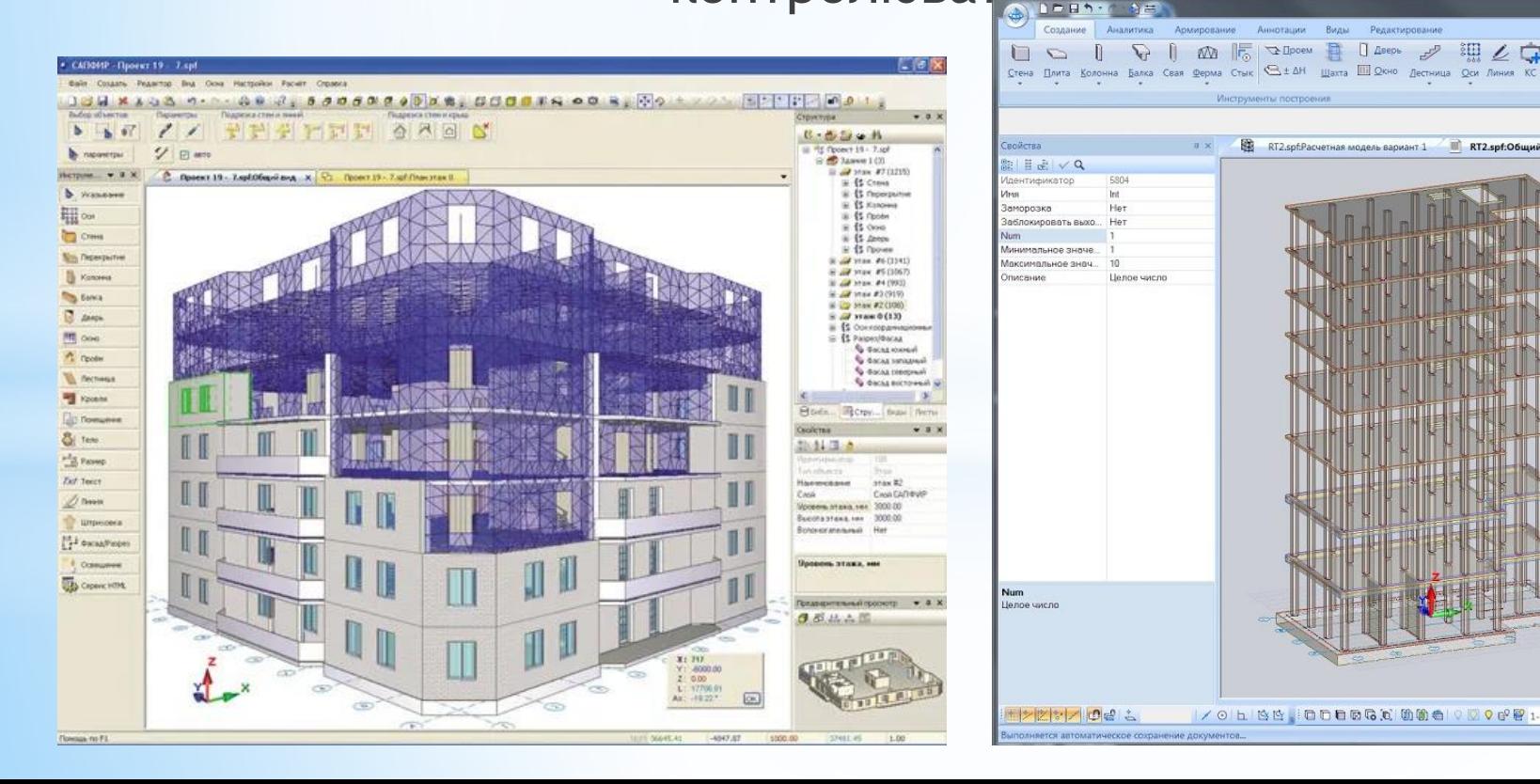

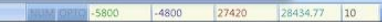

ование Параметры Сервис

耳中

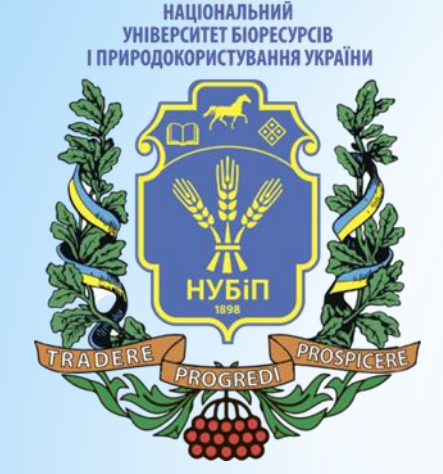

#### \***Як працює система Панельні будівлі.**

\*Як вихідні дані для проектування може використовуватися інформаційна модель будівлі створена засобами САПФІР, можливо навіть створена окремими панелями, так імпортована з інших САПР ,причому в різних варіантах. Це може бути цілісна модель, яку необхідно розрізати. Або вже підготовлена та розділена на панелі, як у випадку, наприклад, імпорту з Allplana Precast.

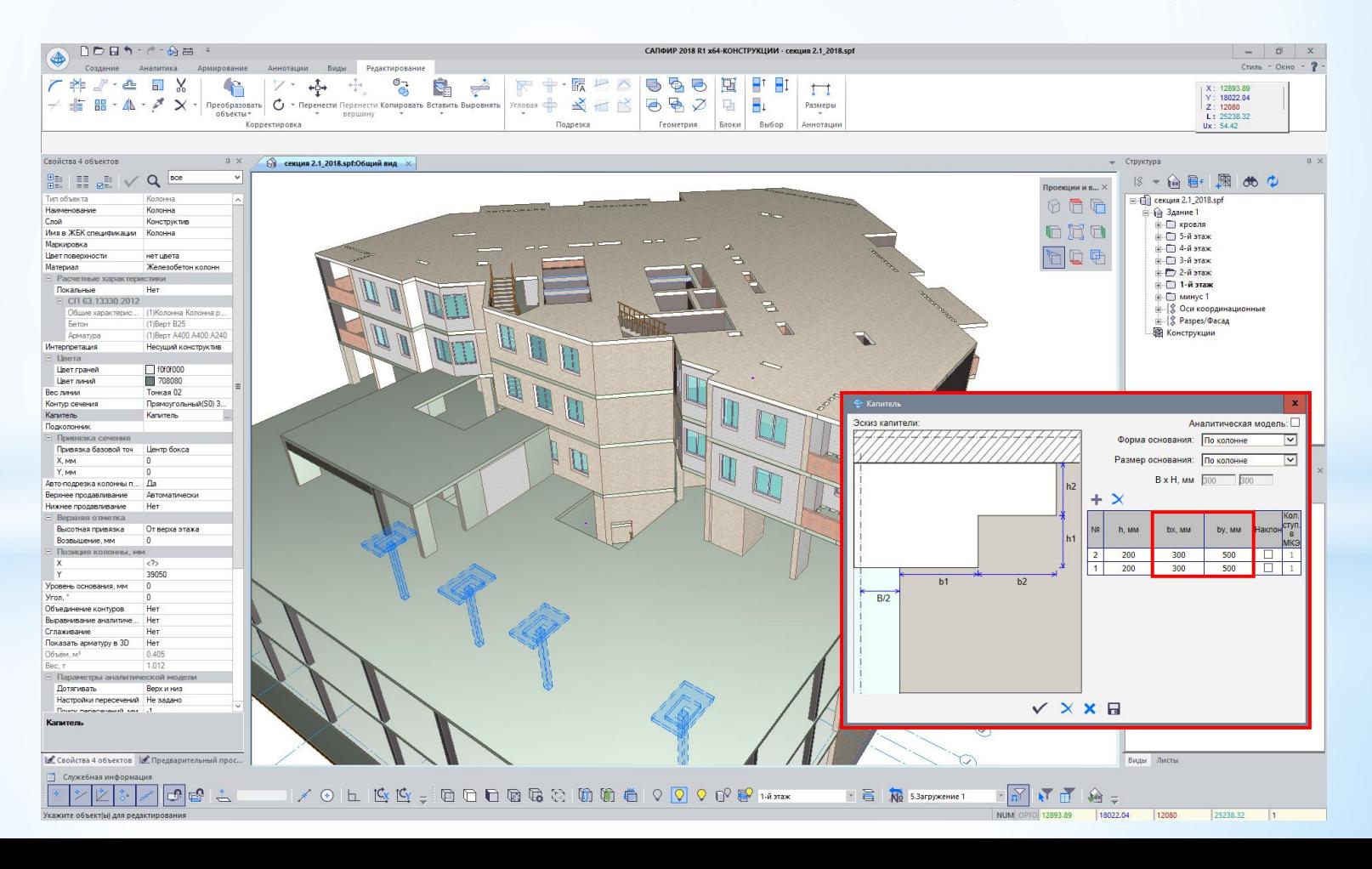

**НАЦІОНАЛЬНИЙ** *YHIBEPCHTET BIOPECYPCIE* І ПРИРОДОКОРИСТУВАННЯ УКРАЇН

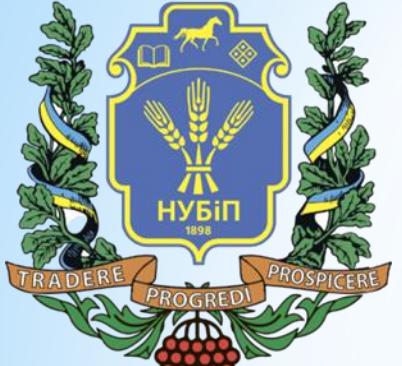

\*У САПФІР є інструмент Стик, який дозволяє створити стики з тим наповненням, яке необхідно Вам: з характерним опиранням, вертикальний або горизонтальний стик, платформний або контактний. Ввести в стик заставні деталі, як вони розміщуються і з яким кроком. Ви налаштовуєте бібліотеку стиків і після цього використовуєте її вже безпосередньо у своїй моделі.

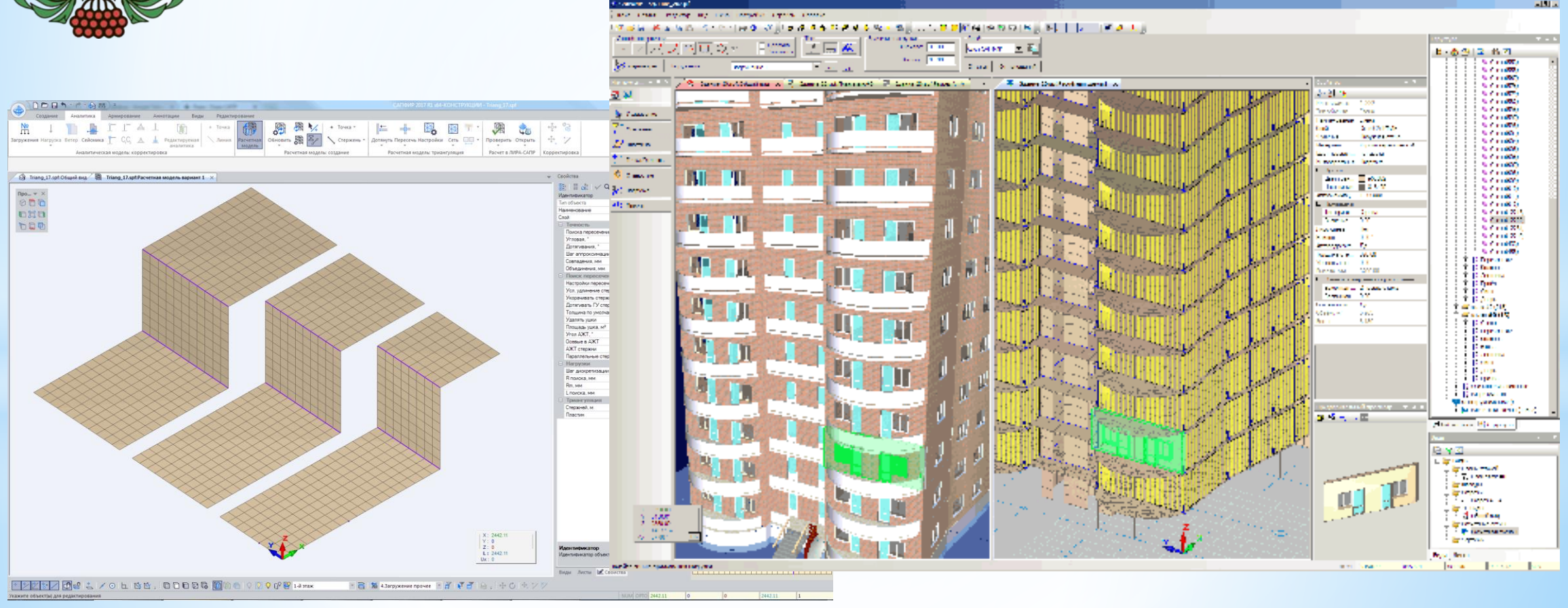

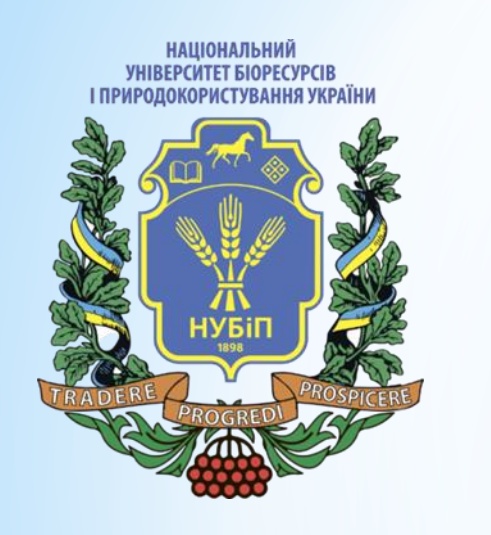

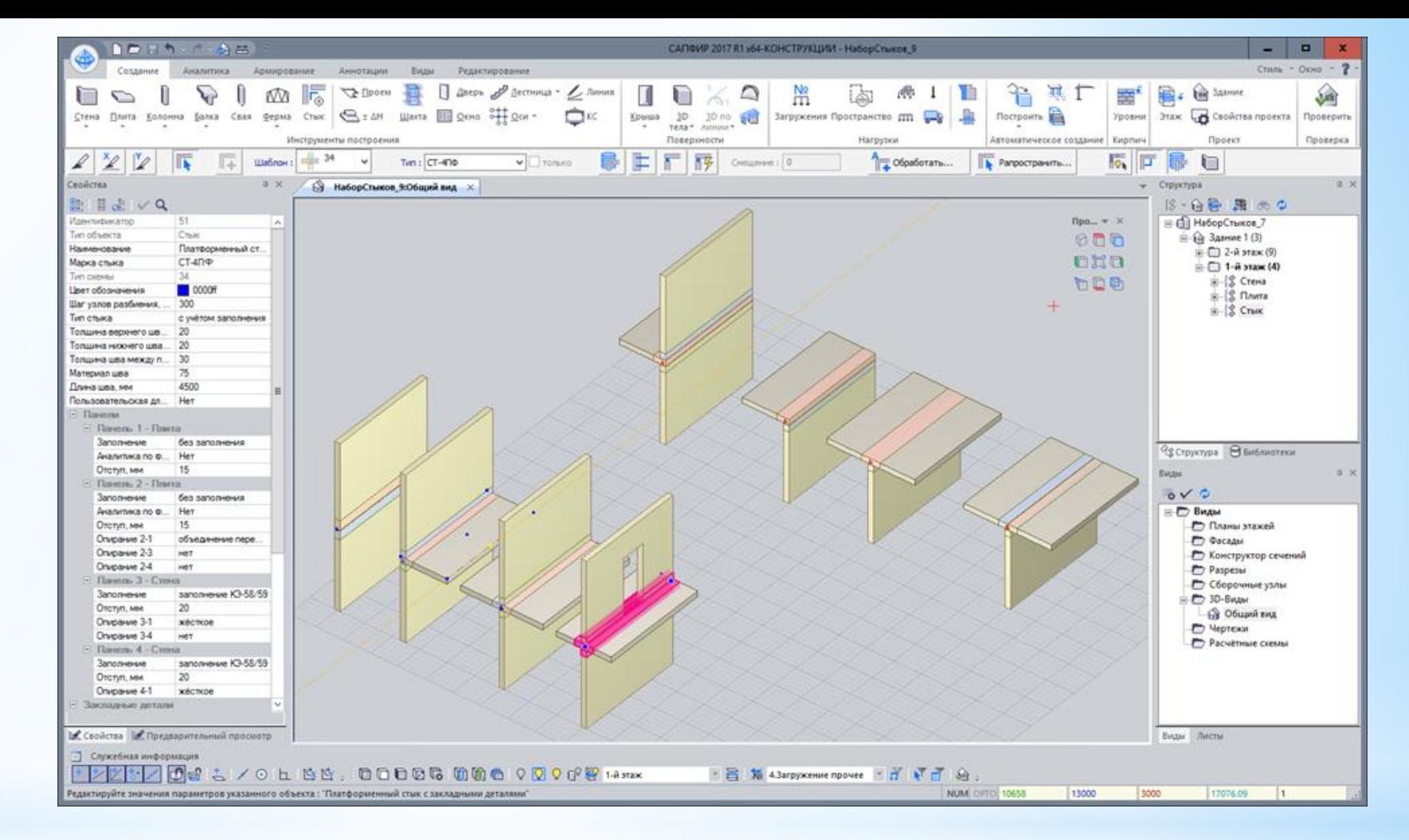

\*Тепер давайте детальніше зупинимося на Бібліотеці стиків. У постачанні програми є детально налаштована бібліотека стиків. Зараз Ви можете бачити горизонтальні стики, які йдуть за замовчуванням у бібліотеці програми: контактний та платформний стики з різною кількістю панелей та різноманітним типом перетину (г-подібний, тподібний, хрестовий

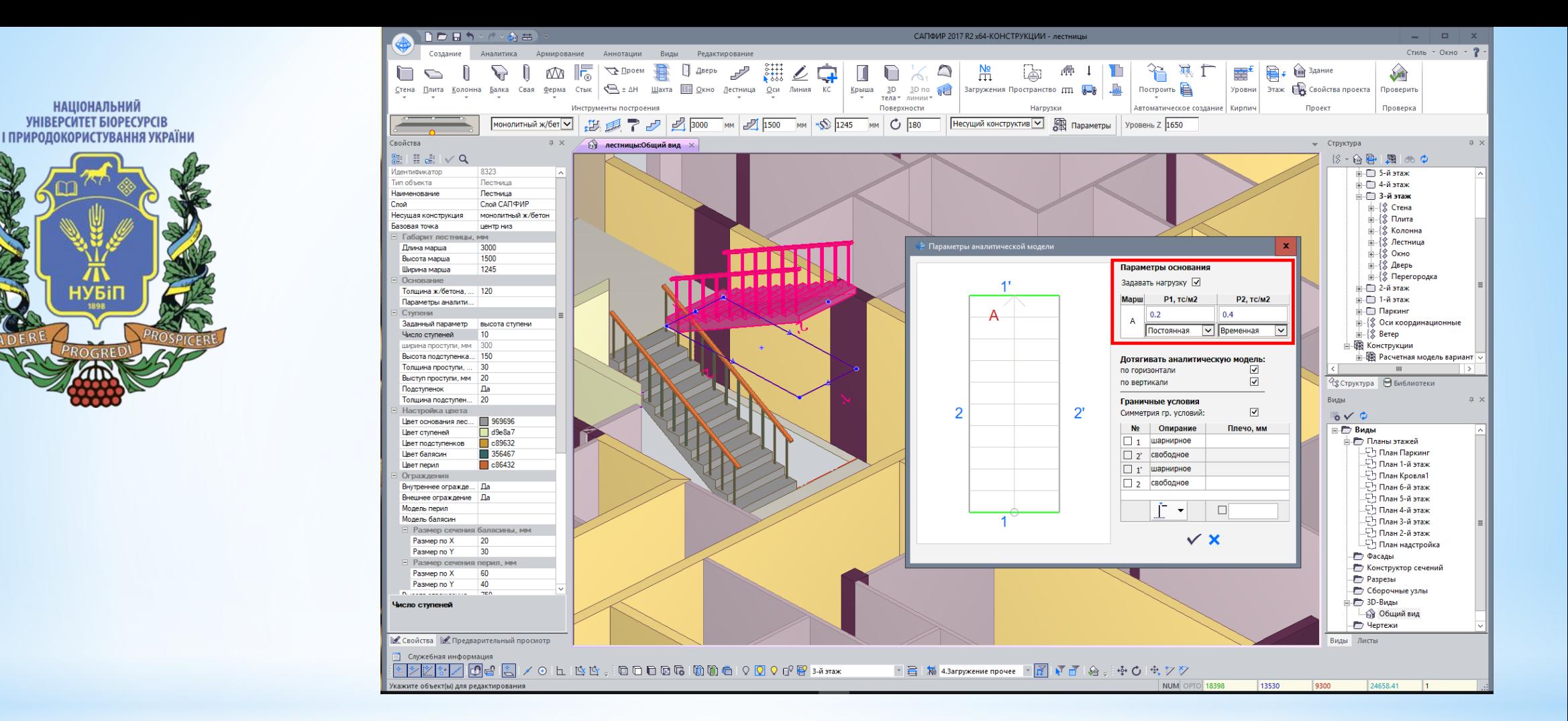

\*Ви вибираєте стик із бібліотеки та розміщуєте його в моделі. Екземпляр, що розміщується в моделі, успадковує від бібліотечного прототипу повний набір параметрів, включаючи характеристики зв'язків закладних деталей. При цьому ряд параметрів визначається автоматично в залежності від деталей, що з'єднуються: стик сприймає товщини панелей, довжину області контакту.

**НАШОНАЛЬНИ** *YHIBEPCHTET BIOPECYPCIE* РИРОДОКОРИСТУВАННЯ УКРАЇН

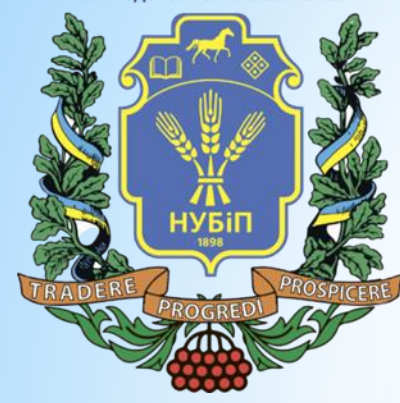

\*У нашій бібліотеці звичайно ж, напевно, є не всі можливі типи стиків, але найчастіше вживані. Якщо Вам раптом потрібен стик, якого немає в бібліотеці, то Ви можете його створити на основі базових схем. Після чого подетально налаштувати.

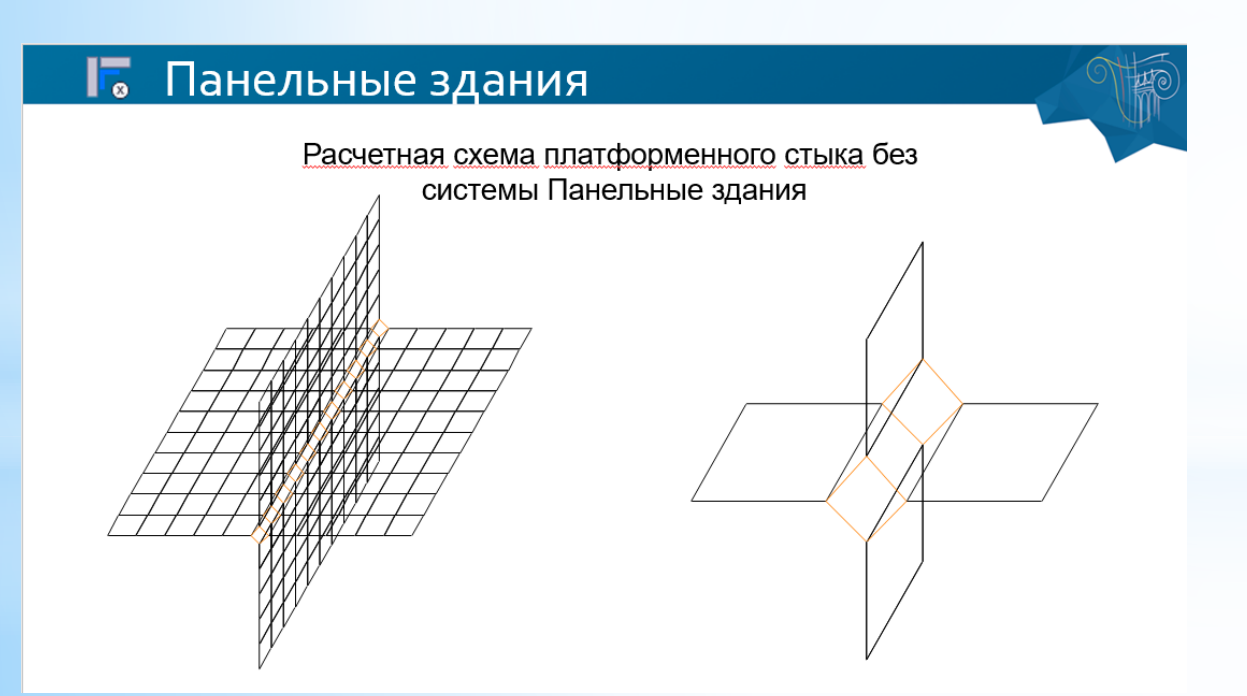

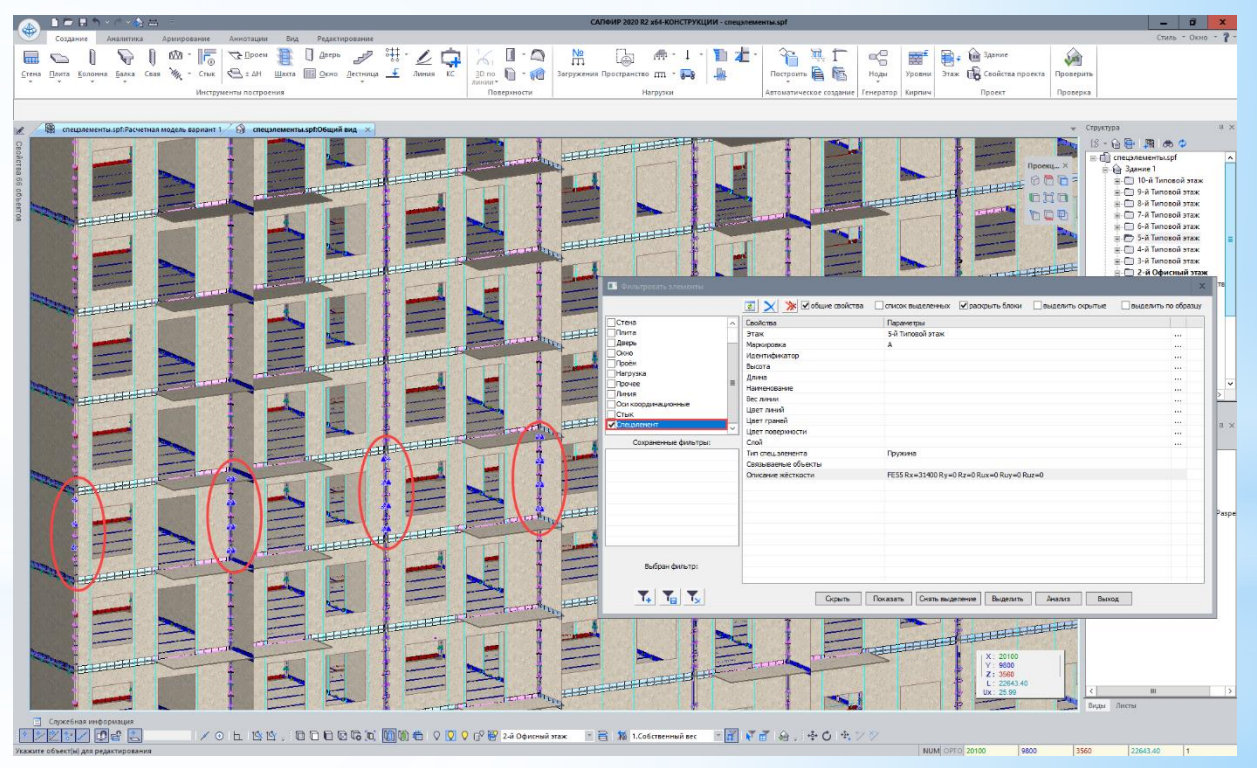

**НАЦІОНАЛЬНИЙ** *YHIBEPCHTET BIOPECYPCIB* І ПРИРОДОКОРИСТУВАННЯ УКРАЇНИ

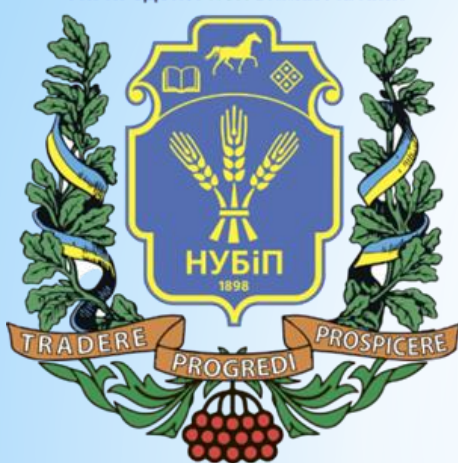

\*Вказавши певний тип стику, Ви вказуєте у яких саме місцях він розташовуватися. При цьому є інструменти автоматичного підбору стику та розміщення стиків по всій моделі. І інструменти розповсюдження, коли Ви налаштовуєте один із стиків найдетальнішим чином, а потім виконуєте поширення його властивостей.

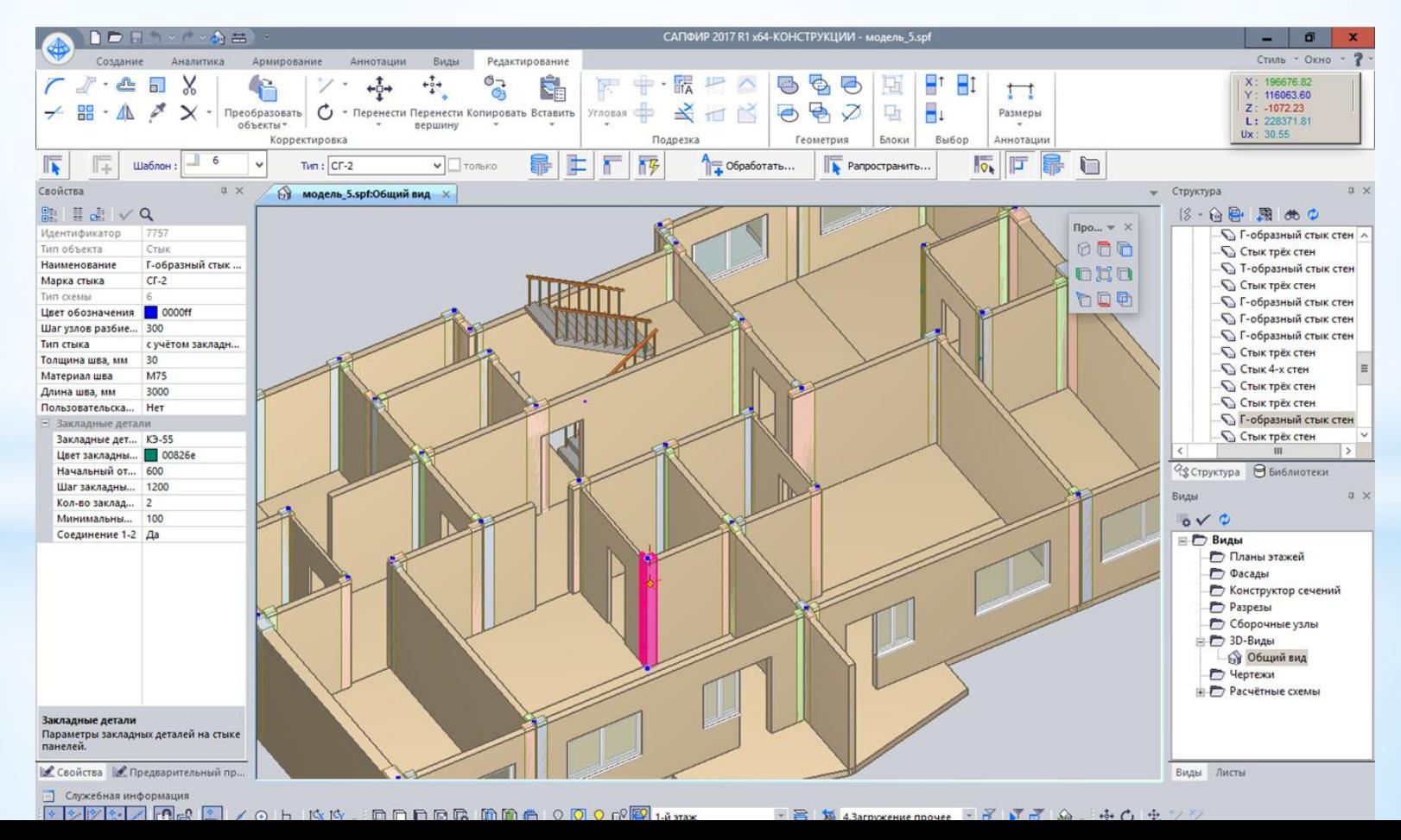

НАШОНАЛЬНИЙ *YHIBEPCHTET BIOPECYPCI* **ПРИРОЛОКОРИСТУВАННЯ УКРАЇН**И

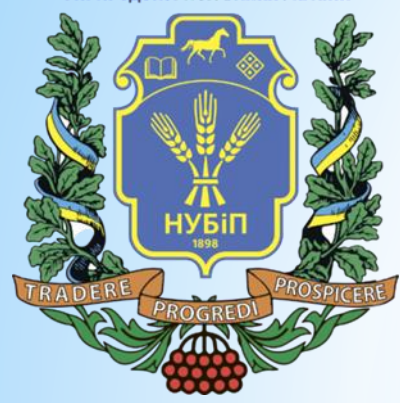

\*У розрахунковій схемі вертикальні стики представлені в такий спосіб. У потрібних місцях розміщуються заставні деталі заданої жорсткості. Закладні деталі моделюються двовузловими елементами КЕ55 або 255.

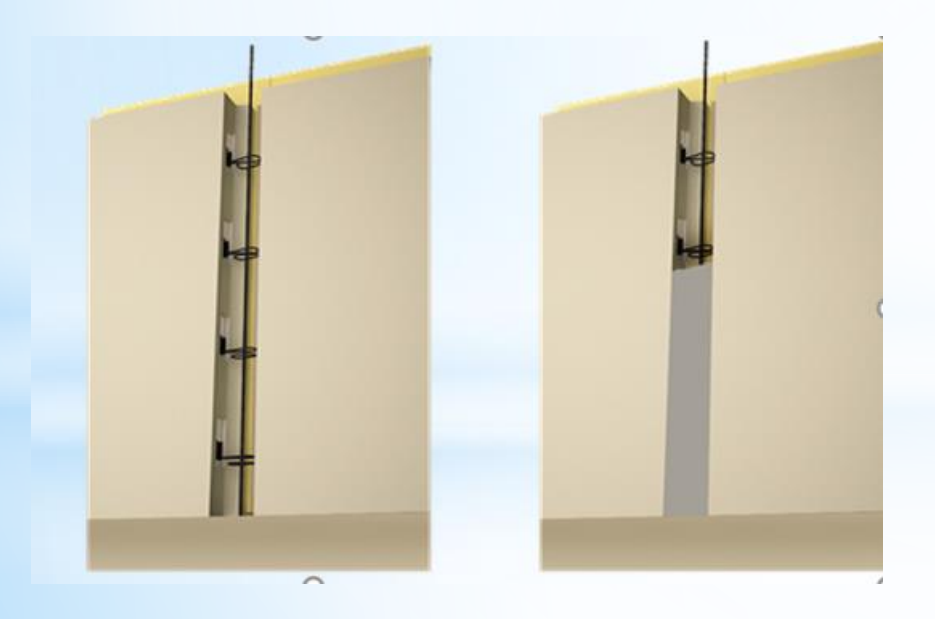

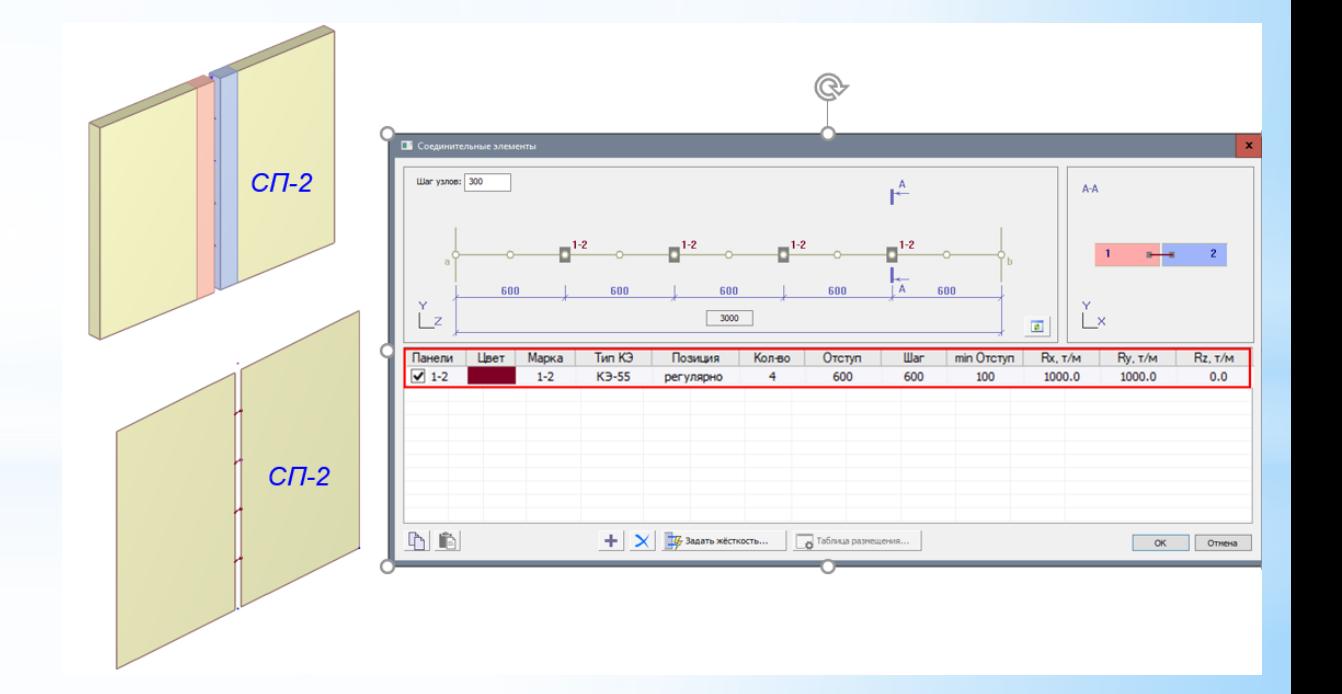

НАШОНАЛЬНИЙ *YHIBEPCHTET BIOPECYPCIE* 

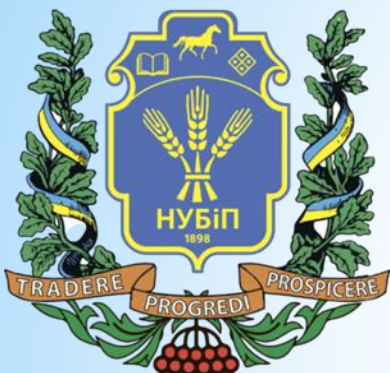

\*Горизонтальні стик виглядає трохи інакше. Представлений розріз по горизонтальному стику, а саме по платформному. І його вигляд у моделі. Перетин двох стін та двох плит. Для стиків такого типу ми розробили нові спеціальні кінцеві елементи платформного стику, які у повною мірою відбивають його роботу насправді.

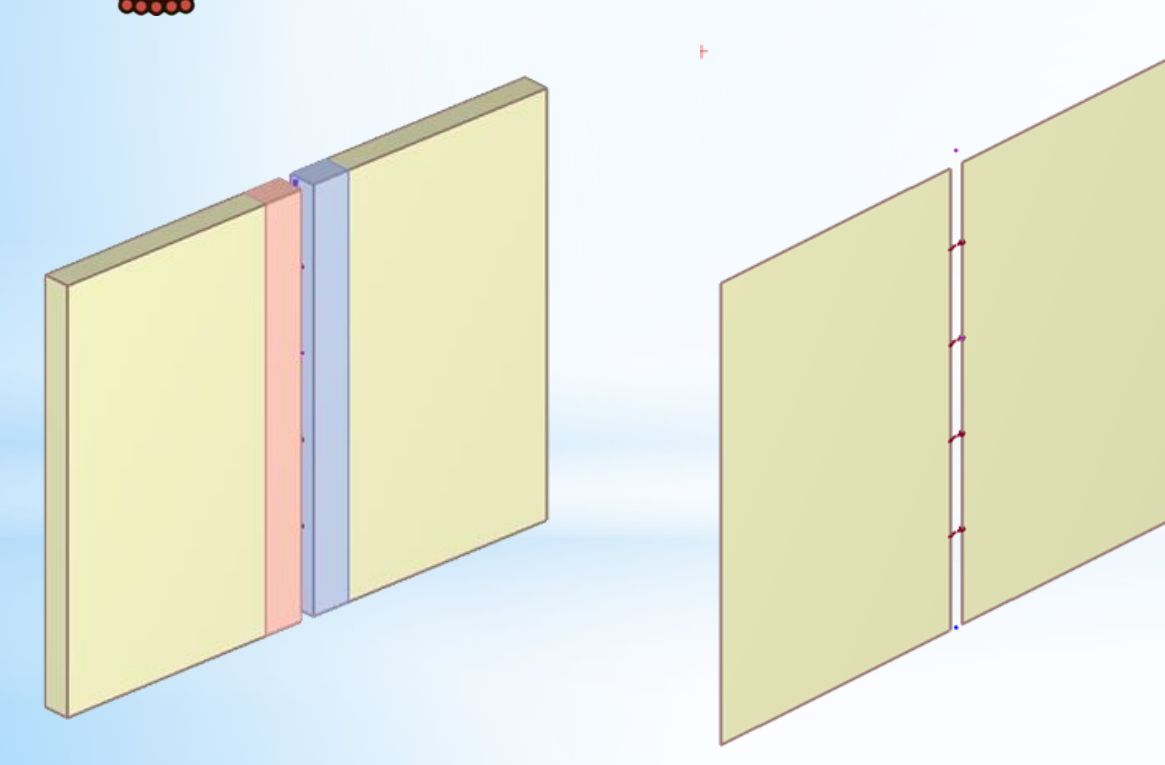

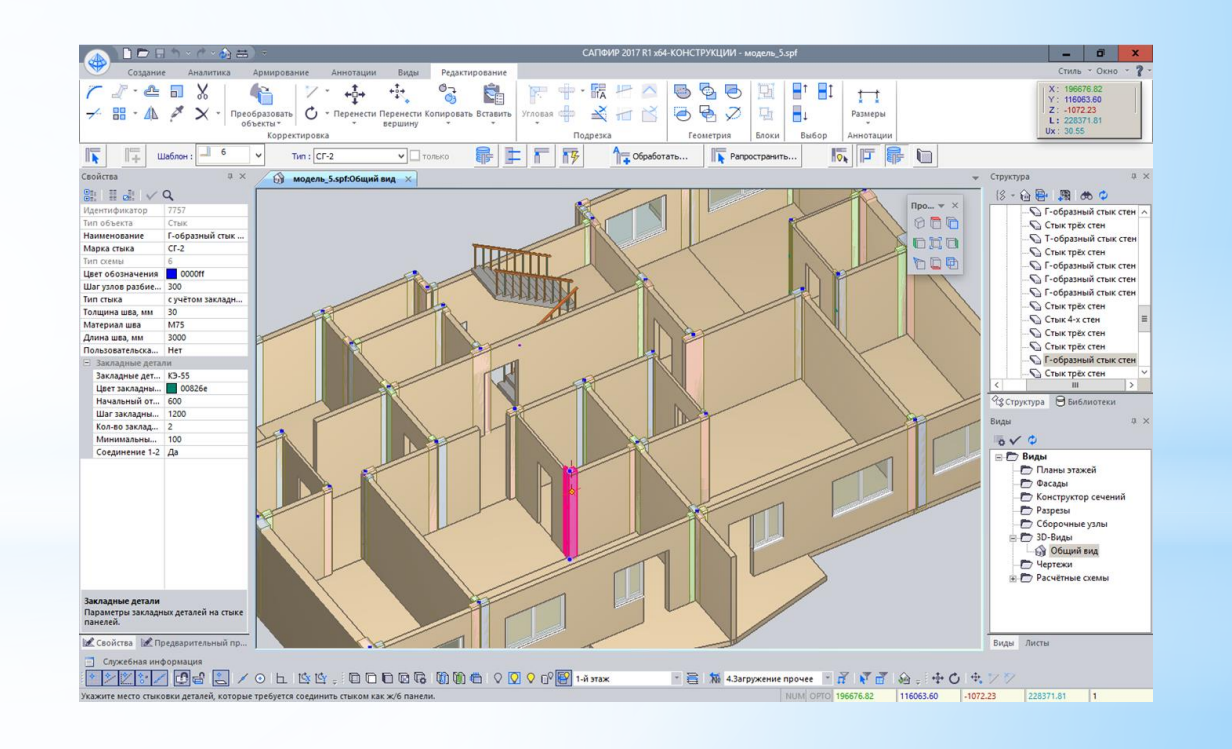

**НАЦІОНАЛЬНИЙ** *YHIBEPCHTET BIOPECYPCIE* І ПРИРОДОКОРИСТУВАННЯ УКРАЇНІ

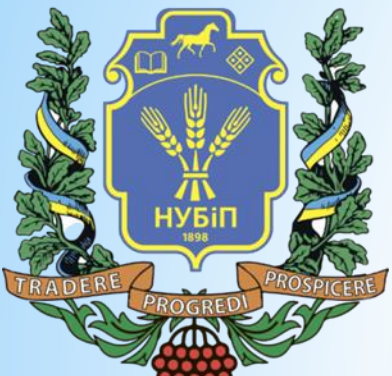

\*Горизонтальний стик має інший вид заповнення. В даному випадку представлена його аналітична модель та розріз стику у його фізичній моделі. Спеціально для платформного та контактного стиків ми розробили нові типи КЕ, які не сприймають зусилля з площини.

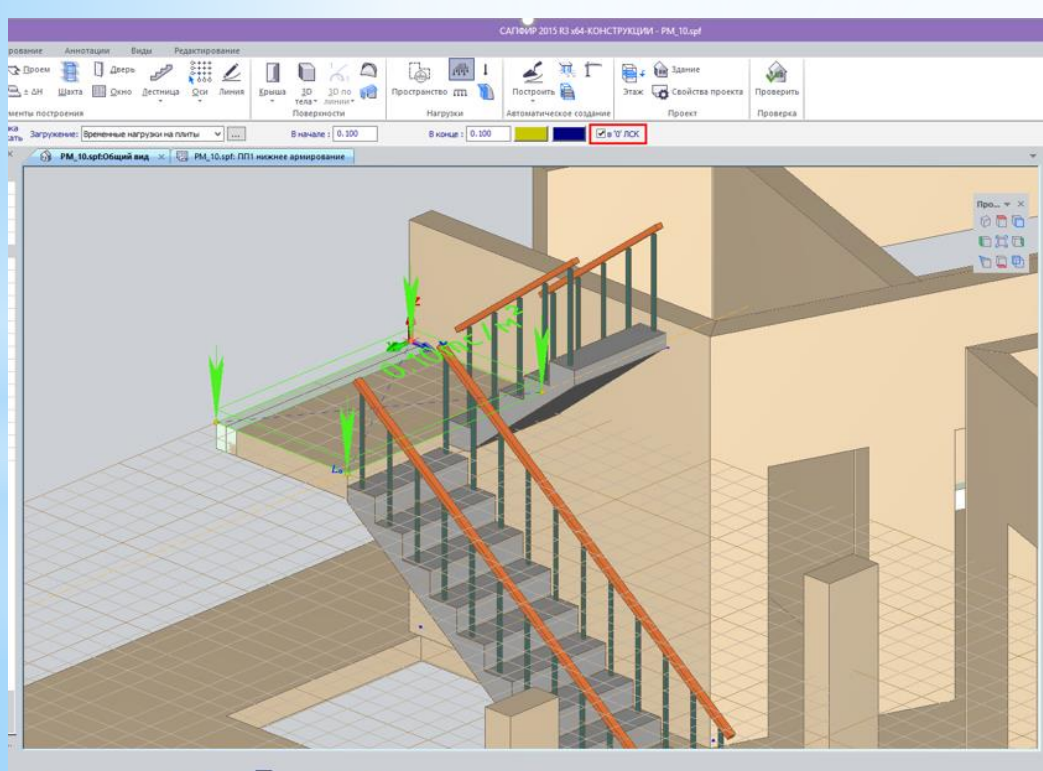

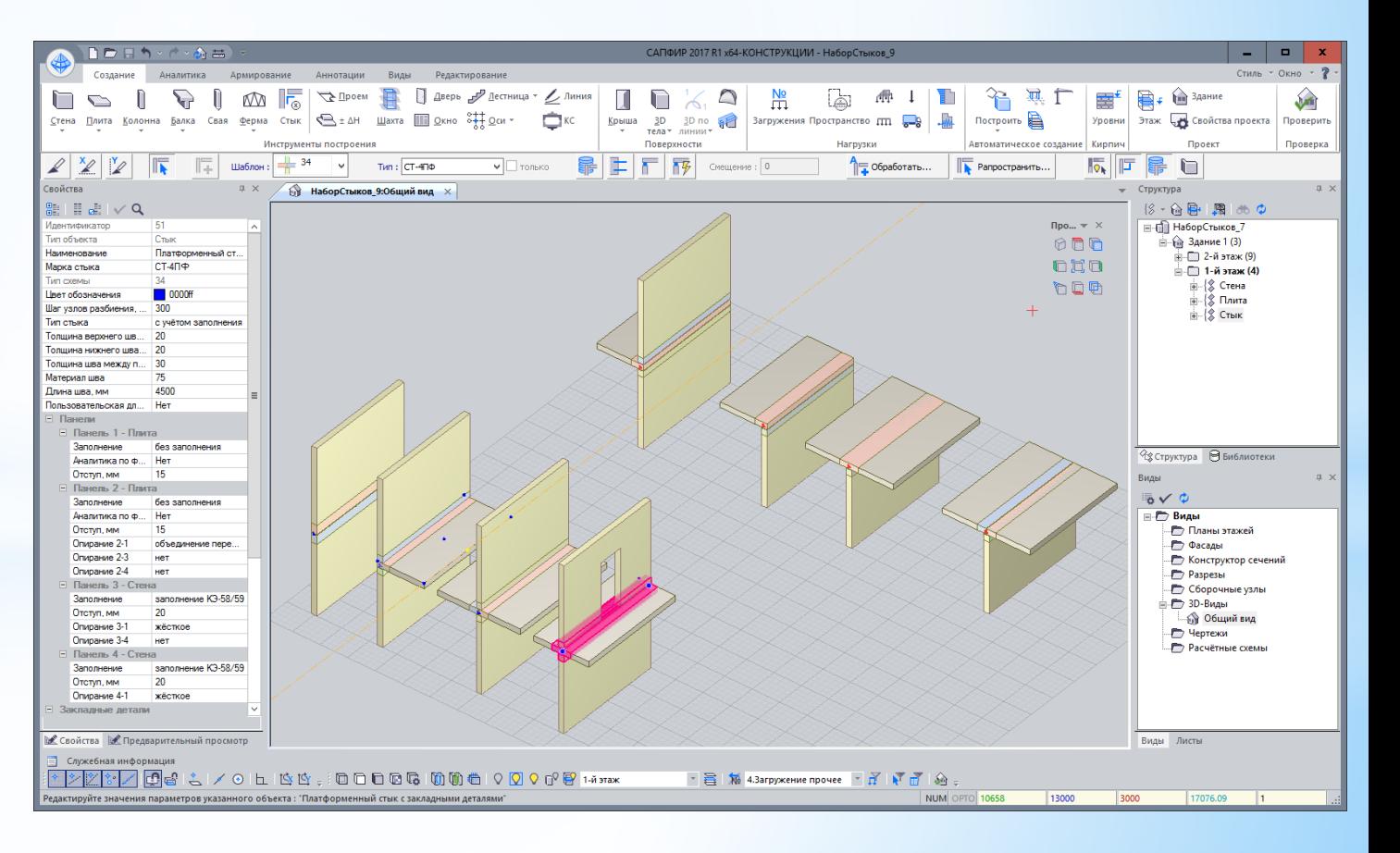

h 55,00006000600000000000000000

**НАШОНАЛЬНИЙ VHIBEPCUTET BIOPECYPC** І ПРИРОДОКОРИСТУВАННЯ УКРАЇН

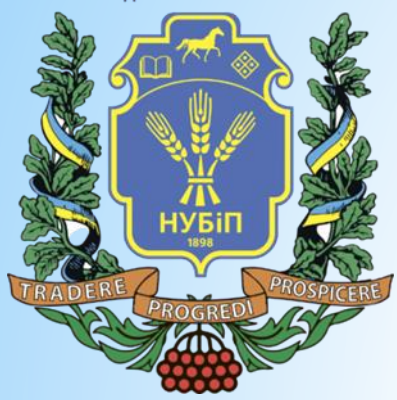

 $*$ Сутність нового КЕ в тому, що для вертикальних (по Z1) і зсувних (по X1) зусиль та деформацій елемент працює як і КЕ балок-стінок, але крім цього з площини елемента додається зсувна жорсткість платформного стику.

 $*$  Ми не нав'язуємо свою технологію роботи та нові типи КЕ, тому для тих користувачів, які й моделювали панельні будівлі в САПФІРі та Лірі, ми залишили звичні для них способи моделювання.

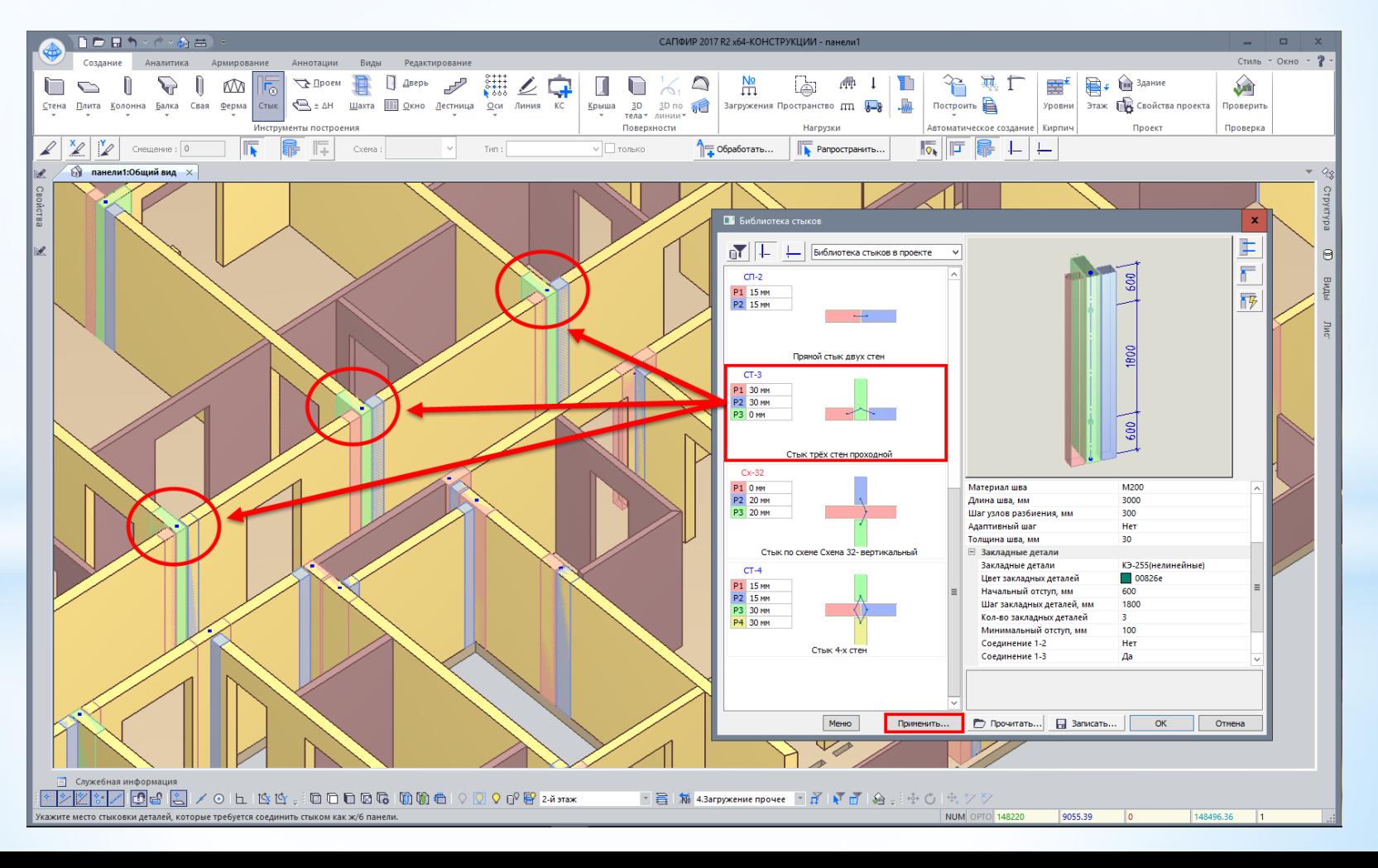

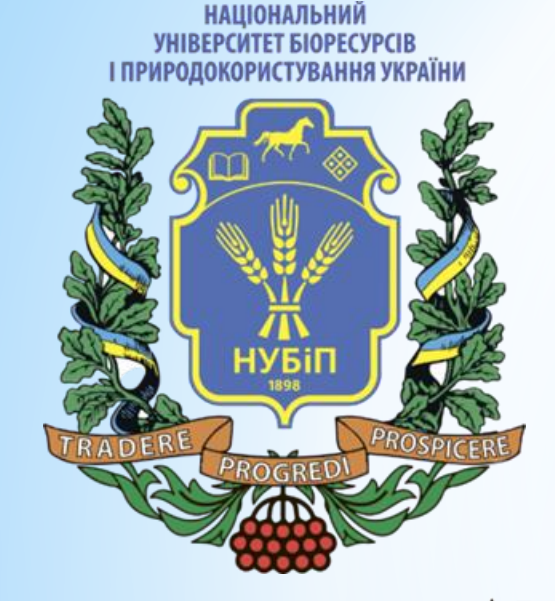

\*Ви також можете задати жорсткість стику вручну або вказавши модуль пружності і жорсткість зсуву, або задавши всі три точки залежності на діаграмі деформування самостійно.

\* *Розрахунок жорсткості стику відбувається* за формулами, наведеними у проекті СП «Крупнопанельні конструктивні системи». Правила проектування.

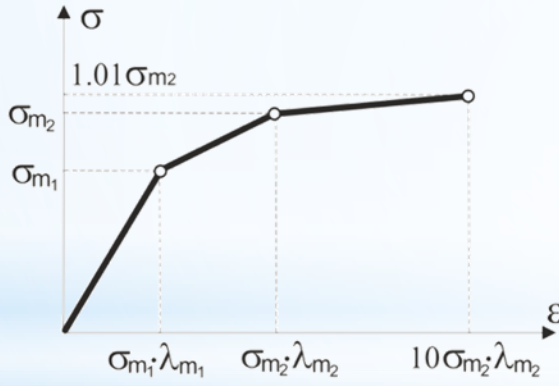

 $\lambda_{c,pl} = \left(\lambda'_m + \lambda''_m + \frac{h_{pl}}{E_{pl}}\right)\frac{A}{A_{pl}}$ 

Діаграма роботи спеціалізованого нелінійного типу КЕ-258

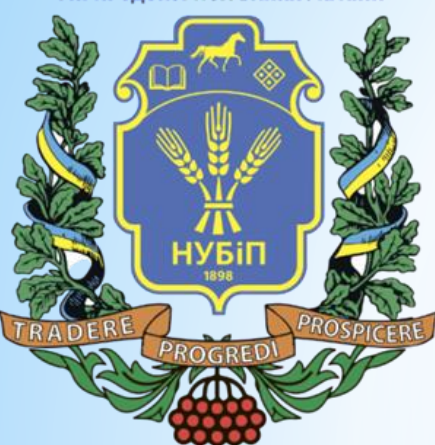

 $*$ Схема, яку ми обробили за допомогою цих інструментів. На останньому поверсі ми можемо спостерігати панелі покриття з розрізанням, яке сформувала програма. У місцях сполучення панелей вертикальні та горизонтальні стики відображаються характерним кольором.

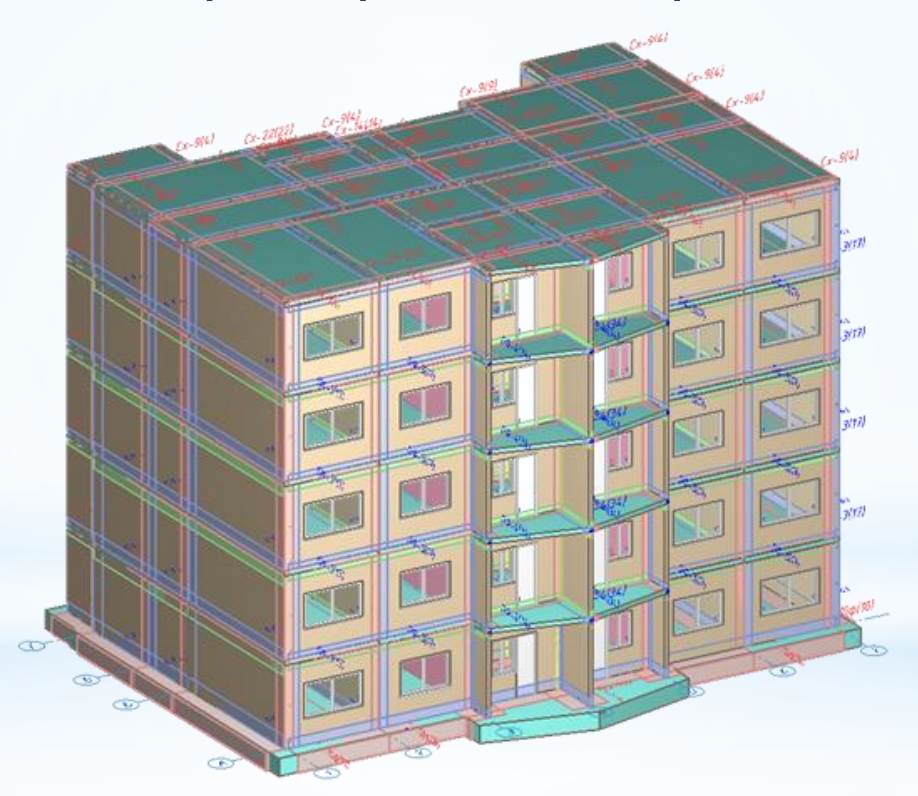

При передачі створеної схеми в Візор ми маємо весь необхідний набір даних для розрахунку панельного будинку.

НАЦІОНАЛЬНИЙ<br>УНІВЕРСИТЕТ БІОРЕСУРСІВ І ПРИРОДОКОРИСТУВАННЯ УКРАЇНИ

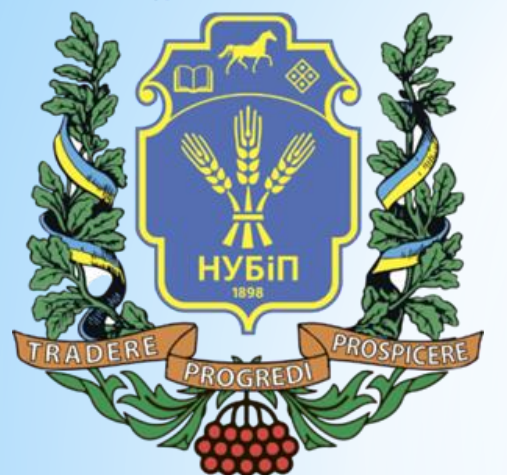

\**В результаті розрахунку отримуємо* напруженодеформований стан схеми, ізополя та мозаїки напруг у стиках та зусиль окремих зв'язках де використовуються закладні деталі

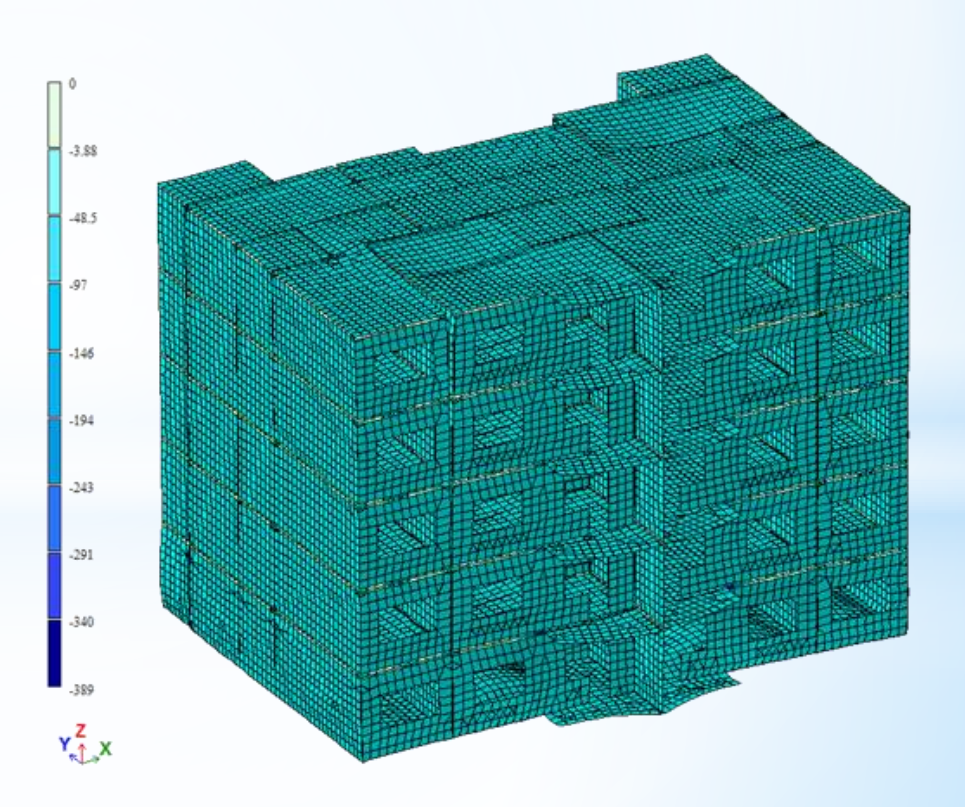

### *Відображення елементів*

\* Для зручності контролю горизонтальних стиків реалізована можливість відобразити разом з поточним поверхом ще елементи з поверху, що лежить нижче або вище. Відображення елементів працює також у режимі відстеження, тобто при зміні активного поверху

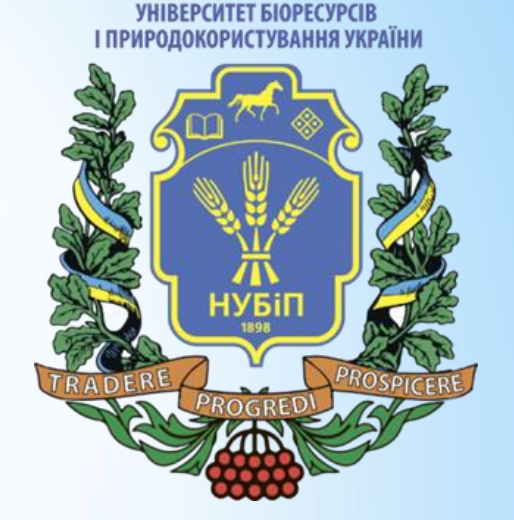

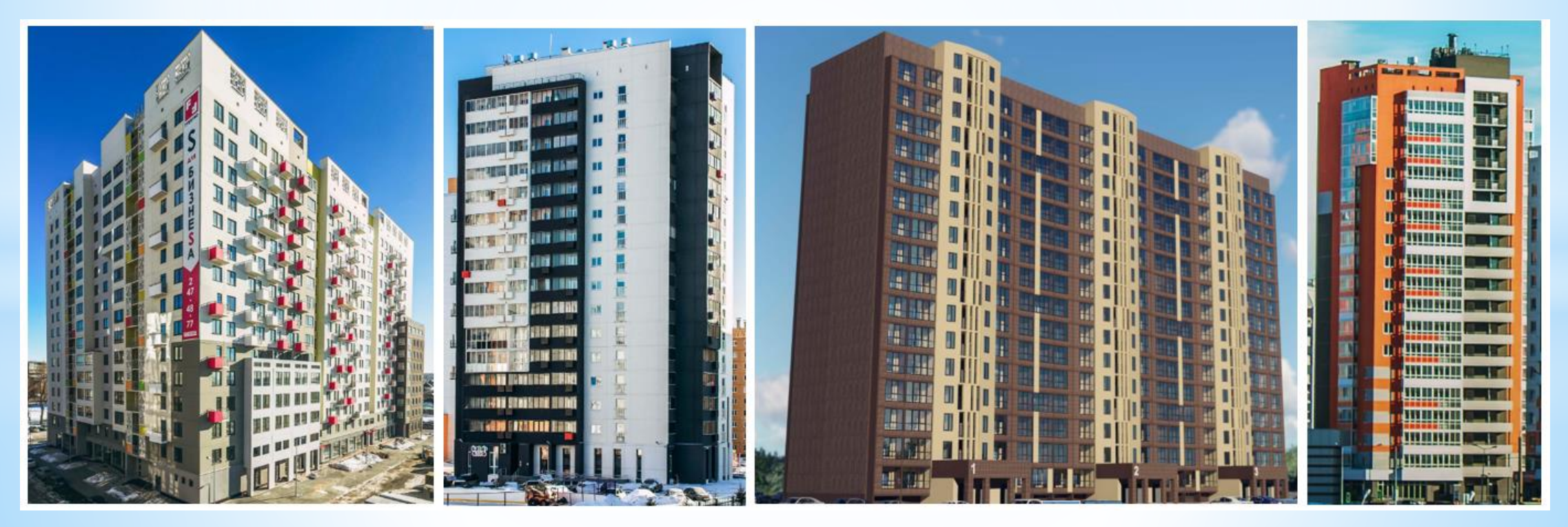

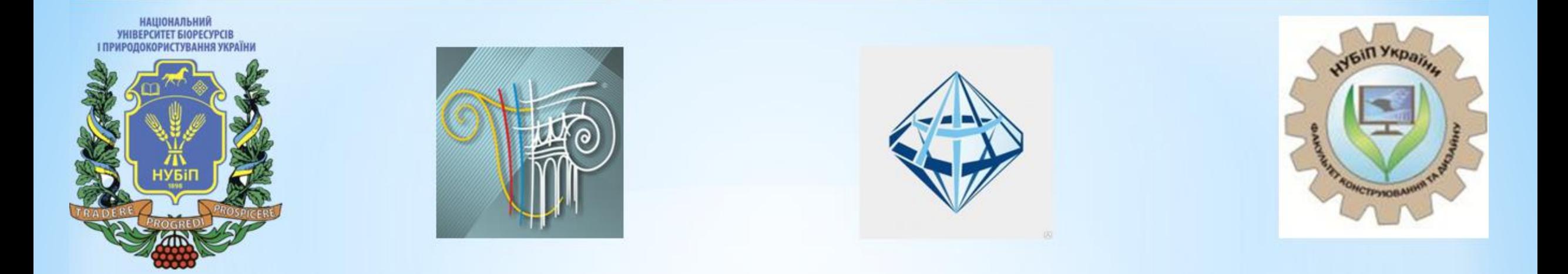

# Дакую за увагу